# TC430HX Motherboard Technical Product Specification

Order Number 281820-001 July 1996

The TC430HX motherboard may contain design defects or errors known as errata. Characterized errata that may cause the TC430HX motherboard's behavior to deviate from published specifications are documented in the TC430HX Motherboard Specification Update.

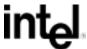

# **Revision History**

| Revision | Revision History                 | Date |
|----------|----------------------------------|------|
| -001     | First release of the TC430HX TPS | 7/96 |

This product specification applies only to standard TC430HX motherboards with BIOS identifier 1.00.0x.DH0.

Changes to this specification will be published in the TC430HX Motherboard Specification Update (Order Number: 281826) before being incorporated into a revision of this document.

Information in this document is provided in connection with Intel products. No license, express or implied, by estoppel or otherwise, to any intellectual property rights is granted by this document. Except as provided in Intel's Terms and Conditions of Sale for such products, Intel assumes no liability whatsoever, and Intel disclaims any express or implied warranty, relating to sale and/or use of Intel products including liability or warranties relating to fitness for a particular purpose, merchantability, or infringement of any patent, copyright or other intellectual property right. Intel products are not intended for use in medical, life saving, or life sustaining applications.

Intel retains the right to make changes to specifications and product descriptions at any time, without notice.

The TC430HX motherboard may contain design defects or errors known as errata. Current characterized errata are available on request.

Contact your local Intel sales office or your distributor to obtain the latest specifications before placing your product order.

<sup>†</sup> Third-party brands and names are the property of their respective owners.

Copies of documents which have an ordering number and are referenced in this document, or other Intel literature, may be obtained from:

Intel Corporation P.O. Box 7641 Mt. Prospect, IL 60056-7641

or call in North America 1-800-879-4683, Europe 44-0-1793-431-155, France 44-0-1793-421-777, Germany 44-0-1793-421-333, other Countries 708-296-9333.

Copyright © 1996, Intel Corporation

# **Contents**

| Boa | ard Des | scription                             |    |
|-----|---------|---------------------------------------|----|
| 1.1 | Overvi  | iew                                   | 7  |
| 1.2 | Mothe   | rboard Manufacturing Options          | 7  |
| 1.3 | Form F  | Factor                                | 8  |
| 1.4 | Microp  | processor                             | 9  |
|     | 1.4.1   | Microprocessor Upgrade                | 9  |
| 1.5 | Memo    | ry                                    | 10 |
|     | 1.5.1   | Main Memory                           | 10 |
|     | 1.5.2   | Second Level Cache                    | 10 |
| 1.6 | Chipse  | et                                    | 11 |
|     | 1.6.1   | 82439HX Xcelerated Controller (TXC)   | 11 |
|     | 1.6.2   | PCI/ISA IDE Xcelerator (PIIX3)        | 11 |
|     | 1.6.3   | Universal Serial Bus (USB) Support    | 12 |
|     | 1.6.4   | IDE Support                           | 12 |
| 1.7 | I/O Co  | ontroller                             | 12 |
|     | 1.7.1   | Floppy Controller                     | 13 |
|     | 1.7.2   | Keyboard and Mouse Interface          | 13 |
|     | 1.7.3   | Real-time clock, CMOS RAM and battery | 13 |
|     | 1.7.4   | Infra-Red Support                     | 14 |
|     | 1.7.5   | Parallel port                         | 14 |
| 1.8 | Graphi  | ics Subsystem                         | 14 |
|     | 1.8.1   | S3 ViRGE Graphics                     | 14 |
|     | 1.8.2   | S3 V+ Graphics                        | 15 |
|     | 1.8.3   | VESA Feature Connector                | 16 |
|     | 1.8.4   | Graphics Drivers and Utilities        | 16 |
| 1.9 | Audio   | Subsystem                             | 16 |
|     | 1.9.1   | Yamaha OPL4-ML                        | 17 |
|     | 1.9.2   | SRS                                   | 17 |
|     | 1.9.3   | Audio Drivers                         | 17 |

#### TC430HX ATX Motherboard Technical Product Specification

| 1.10 Motherl  | ooard Connectors                           | 18   |
|---------------|--------------------------------------------|------|
| 1.10.1        | CD-ROM Audio - J1F2                        | .18  |
| 1.10.2        | VESA Feature Connector - J5G1              | .19  |
| 1.10.3        | Wavetable Upgrade Connector - J1F1         | . 19 |
| 1.10.4        | Telephony Connector - J1F3                 | . 19 |
| 1.10.5        | Serial Port Connector (COM 2) - J2K1       | . 20 |
| 1.10.6        | Floppy Drive Connector - J9K1              | . 20 |
| 1.10.7        | Primary Power Connector - J6M1             | 21   |
| 1.10.8        | IDE Connectors - J10G1, J9G1               | .21  |
| 1.10.9        | ISA Connectors- J1A1, J1A2, J1B1           | .22  |
| 1.10.10       | PCI Connectors - J2C1, J2D1, J2E1, J2E2    | .23  |
| 1.10.11       | Front Panel Connector - J10K1B             | . 25 |
| 1.10.12       | Power Supply Connectors                    | . 25 |
| 1.10.13       | Front panel Connectors                     | . 26 |
| 1.10.14       | Audio Connectors                           | . 28 |
| 1.10.15       | Back Panel Connectors                      | . 28 |
| 1.11 Jumper   | Settings                                   | . 32 |
| 1.11.1        | Microprocessor Configuration (J10C1-C, D)  | . 33 |
| 1.11.2        | Password clear (J10C1-A, Pins 1, 2, and 3) | .33  |
| 1.11.3        | Clear CMOS (J10C1-A, Pins 4, 5, and 6)     | . 33 |
| 1.11.4        | Setup Access (J10C1-B, Pins 1, 2, and 3)   | . 33 |
| 1.11.5        | Microprocessor Voltage (J5K1)              | 33   |
| 1.12 Reliabil | ity                                        | . 34 |
| 1.13 Environ  | mental                                     | . 34 |
| 1.14 Power (  | Consumption                                | . 34 |
| 1.15 Regulat  | tory Compliance                            | . 35 |
| 1.15.1        | Safety                                     | . 35 |
| 1.15.2        | Electromagnetic Interference (EMI)         | . 36 |
| 1 15 3        | Product Certification Markings             | 36   |

| 2 | Boa  | rd Reso  | ources                                   |     |
|---|------|----------|------------------------------------------|-----|
|   | 2.1  | Memory   | <sup>,</sup> Map                         | 37  |
|   | 2.2  | I/O Map  | )                                        | 37  |
|   |      | 2.2.1    | Port 79 Definition                       | 39  |
|   | 2.3  | Soft-Off | Control                                  | .39 |
|   | 2.4  | PCI Cor  | nfiguration Space Map                    | 39  |
|   | 2.5  | DMA C    | nannels                                  | 40  |
|   | 2.6  | Interrup | ts                                       | 40  |
| 3 | Mot  | herboai  | rd BIOS and Setup program                |     |
|   | 3.1  |          | etion                                    | 41  |
|   | 3.2  | BIOS FI  | ash Memory Organization                  | 41  |
|   | 3.3  | BIOS U   | pgrades                                  | 41  |
|   | 3.4  | PCI IDE  | Support                                  | 42  |
|   | 3.5  | PCI Aut  | o-configuration                          | 42  |
|   | 3.6  | ISA Plu  | g and Play                               | .42 |
|   | 3.7  | Advance  | ed Power Management                      | 43  |
|   | 3.8  | Langua   | ge Support                               | 43  |
|   | 3.9  | Boot Op  | otions                                   | 43  |
|   | 3.10 | Flash Lo | ogo Area                                 | 44  |
|   | 3.11 | CMOS     | Setup Access Jumper                      | 44  |
|   | 3.12 | BIOS S   | etup program                             | 44  |
|   |      | 3.12.1   | Overview of the Setup Menu Screens       | 44  |
|   |      | 3.12.2   | Main BIOS Setup Screen                   | 45  |
|   |      | 3.12.3   | Floppy Options Subscreen                 | 46  |
|   |      | 3.12.4   | IDE Device Configuration Subscreen       | 47  |
|   |      | 3.12.5   | Boot Options Subscreen                   | 48  |
|   |      | 3.12.6   | Advanced Screen                          | 49  |
|   |      | 3.12.7   | Peripheral Configuration Subscreen       | 50  |
|   |      | 3.12.8   | Audio Configuration Subscreen            | 51  |
|   |      | 3.12.9   | Advanced Chipset Configuration Subscreen | 53  |
|   |      | 3.12.10  | Power Management Configuration Subscreen | .53 |
|   |      | 3.12.11  | Plug and Play Configuration Subscreen    | 54  |
|   |      | 3.12.12  | Security Screen                          | 55  |
|   |      | 3.12.13  | Security Screen Options                  | 56  |
|   |      | 3.12.14  | Exit Screen                              | 57  |

#### **TC430HX ATX Motherboard Technical Product Specification**

| 4 | Erro | or Messages and Beep Codes       |    |
|---|------|----------------------------------|----|
|   | 4.1  | BIOS Beep Codes                  | 59 |
|   | 4.2  | PCI Configuration Error Messages | 59 |
|   | 4.3  | BIOS Error Messages              | 60 |
|   | 4.4  | ISA NMI Messages                 | 61 |

# 1 Board Description

#### 1.1 Overview

The TC430HX motherboard supports Pentium® processors operating at 75 MHz, 90 MHz, 100 MHz, 120 MHz, 133 MHz, 150 MHz, 166 MHz, 180 MHz, and 200 MHz, as well as Intel MMX™ technology Pentium processors. An optional 256 KB of Pipeline Burst SRAM may be soldered onto the board. The memory subsystem supports up to 128 MB of DRAM using either EDO or fast page SIMM† components. A type 7 Pentium OverDrive® socket provides an upgrade path to future OverDrive processors.

The Intel 82430HX PCIset contains an integrated PCI Bus Mastering IDE controller with two IDE interfaces for up to four IDE devices (such as hard drives, CD-ROM readers, and so forth). The National PC87306B Super I/O controller integrates the standard PC I/O functions: floppy interface, two FIFO serial ports, one EPP/ECP capable parallel port, a real-time clock, keyboard controller, and support for an IrDA† compatible infrared interface. To provide for the increasing number of multimedia applications, a Yamaha† OPL3-SA audio CODEC is integrated onto the motherboard. The OPL3-SA provides 16-bit stereo, Sound Blaster† Pro and Windows† Sound System compatibility and full-duplex capabilities. An optional Yamaha OPL4-ML audio CODEC provides FM and wavetable synthesis.

Up to four PCI local bus slots provide a high bandwidth data path for data-movement intensive functions such as video or networking. PCI Bridge support in the BIOS allows for further expansion of the computer with PCI peripherals. Up to three ISA slots complete the I/O mix. A total of six expansion slots may be populated with full length add-in cards, since one PCI and ISA slot share the same chassis I/O panel.

A full set of software drivers and utilities are available to allow advanced operating systems such as Windows<sup>†</sup> 95 to take full advantage of the hardware capabilities. Features such as bus mastering IDE, Windows 95-ready Plug and Play, Advanced Power Management (APM) with application restart, software-controlled power supply shutdown, and bi-directional audio are all provided by software available for the TC430HX.

## 1.2 Motherboard Manufacturing Options

- Yamaha OPL3-SA audio CODEC
- OPL4-ML wavetable audio
- SRS Labs, Inc. Sound Retrieval System<sup>†</sup> (SRS<sup>†</sup>)
- Piezoelectric speaker soldered on the motherboard
- 256 KB secondary (L2) cache pipelined burst SRAM soldered to the board
- Support for universal serial bus (USB)
- S3<sup>†</sup> Trio64<sup>†</sup> V+ graphics controller, 1 MB of video memory, two sockets for an additional 1 MB of 50 ns EDO video memory
- S3 ViRGE graphics controller, 2 MB of video memory
- Intel MMX technology processor support

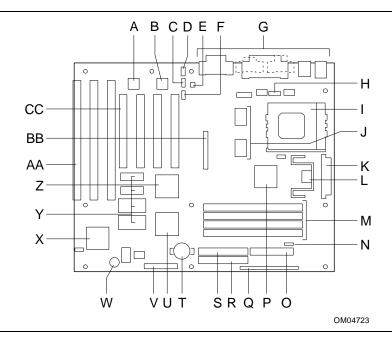

Figure 1. Board Features

- A Optional Yamaha OPL4 Wavetable upgrade
- B Optional Yamaha OPL3 audio CODEC
- C Optional CD ROM Audio connector
- D Optional wavetable upgrade connector
- E Optional Telephony audio connector
- F Optional SRS audio component
- G -Back panel I/O connectors
- H COM 2 serial connector
- I Socket 7 Pentium Processor socket

- J Optional 256 KB L2 cache SRAM
- K Primary power connector
- L Voltage regulator
- M SIMM sockets
- N Fan connector
- O Floppy drive connector
- P 82439HX Xcelerated Controller (TXC)
- Q Front panel connectors
- R Primary IDE connector
- S Secondary IDE connector
- T Battery for real-time clock

- U PCI/ISA IDE Xcelerator (PIIX3)
- V Configuration jumper blocks
- W Piezoelectric speaker
- X Super I/O Controller
- Y EDO graphics memory
- Z S3 graphics controller
- AA ISA expansion connectors
- BB VESA<sup>†</sup> Feature connector
- CC PCI expansion connectors

#### 1.3 Form Factor

The motherboard fits into a standard ATX form factor chassis. Figure 2 illustrates the mechanical form factor for the TC430HX. The TC430HX ATX form factor adheres to the standard ATX guidelines. Location of the I/O connectors, and mounting holes are in strict compliance with the ATX specification.

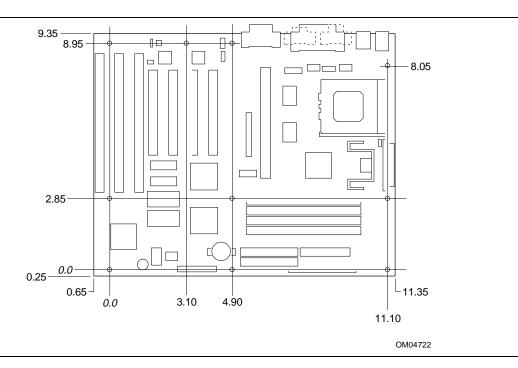

Figure 2. Board Dimensions

## 1.4 Microprocessor

The motherboard operates with 3.3 volt Pentium processors and 2.8 volt MMX technology Pentium processors. An onboard circuit detects the presence of a 3.3 volt or 2.8 volt processor. A linear voltage regulator circuit provides the required voltage from the 5.0 volt tap of the power supply. An on-board jumper enables use of VRE specified processors. Pentium processors that run internally at 75, 90, 100, 120, 133, 150, 166, 180, and 200 MHz are supported.

The Pentium processor maintains full backward compatibility with the 8086, 80286, i386<sup>™</sup> and Intel486<sup>™</sup> processors. It supports both read and write burst mode bus cycles, and includes separate 8 KB on-chip code and data caches that employ a write-back policy. The Pentium processor includes an advanced numeric coprocessor that increases the speed of floating point operations, while maintaining backward compatibility with Intel486 DX math coprocessor and complying to ANSI/IEEE standard 754-1985.

## 1.4.1 Microprocessor Upgrade

The board contains a 321-pin Socket 7 ZIF processor socket. Socket 7 supports a processor upgrade path that includes higher performance Pentium OverDrive processors than can be supported with socket 5.

## 1.5 Memory

## 1.5.1 Main Memory

The motherboard provides four 72-pin SIMM sockets that make it possible to install up to 128 MB of RAM. The sockets support 1M x 32 (4 MB), 2M x 32 (8 MB), 4M x 32 (16 MB), and 8M x 32 (32 MB) single- or double-sided modules. Minimum memory size is 8 MB and maximum memory size, using four 8M x 32 SIMM modules, is 128 MB. Memory timing requires 70 ns fast page devices or, for optimum performance, 60 ns EDO DRAM. If the maximum external microprocessor clock speed is 60 MHz or slower, 70 ns EDO DRAM may be used. Parity, ECC, and non-parity memory are all supported.

The four sockets are arranged in two banks of two sockets each. The sockets are designated Bank 0 and Bank 1. Each bank provides a 64/72-bit wide data path. Both SIMMs in a bank must be of the same memory size and type, although the different types of memory may differ between banks. It is even possible to have 70 ns Fast Page DRAM in one bank and 60 ns EDO DRAM in the other, in which case each bank is independently optimized for maximum performance. Bank 0 only, Bank 1 only, or both of the banks may be populated. There are no jumper settings required for the memory size or type, that is automatically detected by the BIOS. Use only tin lead SIMMs when adding DRAM.

#### 1.5.1.1 EDO DRAM

Extended Data Out (or Hyper Page) DRAM holds the memory data valid until the next CAS# falling edge, unlike standard fast page mode DRAM which tri-states the memory data when CAS# negates to precharge for the next cycle. With EDO, the CAS# precharge overlaps the data valid time, allowing CAS# to negate earlier while still satisfying the memory data valid window time.

## 1.5.1.2 Parity/ECC DRAM

Memory error checking and correction is supported via parity or ECC SIMMs. Parity or ECC SIMMs are automatically detected. However, the user must enter Setup to configure the SIMMs for either Parity or ECC operation. Parity memory will detect single bit errors. ECC memory will detect double bit errors and correct single bit errors. Errors may be generated by a defective memory module, different speeds of memory modules, or DMA or memory conflicts.

#### 1.5.2 Second Level Cache

The Xcelerated Controller device supports a second level cache that uses the high performance synchronous pipeline burst static RAM (PBSRAM).

One factory option on some motherboards is an integrated 256 KB direct mapped write-back second level cache implemented with two 32K x 32 Pipeline Burst SRAM devices that take advantage of the Global Write Enable pin. An 8KB x 8 external Tag SRAM provides caching support for up to 64 MB of main memory.

A second factory option is for the motherboard to be built with the Type 1 CELP connector, specified by Intel's COAST Module Specification version 3.0. The Type 1 CELP connector has a keying "hip" located at one end of the connector. This connector allows the use of both a GWE PBSRAM COAST module, and a GWE Asynchronous COAST module. The GWE PBSRAM

module will work in 82430FX and 82430HX designs from Intel. The GWE Asynchronous modules built for Intel's 82430VX designs are not interchangeable with Asynchronous modules built for 82430FX designs and will not work. The reason for this is the additional logic added to the 82430VX modules to account for the GWE functionality built into the chipset.

## 1.6 Chipset

The Intel 82430HX PCIset consists of the 82439HX Xcelerated Controller (TXC) and one 82371SB PCI/ISA IDE Xcelerator (PIIX3) bridge chip.

## 1.6.1 82439HX Xcelerated Controller (TXC)

The 82439HX provides all control signals necessary to drive a second level cache and the DRAM array, including multiplexed address signals. The TXC also controls access to memory and generates snoop controls to maintain cache coherency. The TXC comes in a 324-pin BGA package and includes the following features:

- Microprocessor interface control
- Integrated L2 write-back cache controller
  - Pipeline burst SRAM
  - 256 KB direct-mapped
- Integrated DRAM controller
  - 64 bit path to memory
  - Support for EDO and fast page DRAM
  - Parity and non-parity support
- Fully synchronous PCI bus interface
  - 25/30/33 MHz bus speed
  - PCI to DRAM > 100 Mbytes/sec
  - Up to four PCI masters in addition to the PIIX3 and IDE.

## 1.6.2 PCI/ISA IDE Xcelerator (PIIX3)

The PIIX3 provides the interface between the PCI and ISA buses and integrates a dual channel fast IDE interface capable of supporting up to four devices. The PIIX3 integrates seven DMA channels, one 16-bit timer/counter, two eight-channel interrupt controllers, PCI-to-AT $^{\dagger}$  interrupt mapping circuitry, NMI logic, ISA refresh address generation, and PCI/ISA bus arbitration circuitry together onto the same device. The PIIX3 comes in a 208-pin QFP package and includes the following features.

- Interface between the PCI and ISA buses
- Universal Serial Bus controller
  - Host/hub controller
- Integrated fast IDE interface
  - Support for up to four devices
  - PIO Mode 4 transfers up to 16 MB/sec
  - Integrated 8 x 32-bit buffer for bus master PCI IDE burst transfers
  - Bus master mode
- PCI 2.1 compliant

- Enhanced fast DMA controller
- Interrupt controller and steering
- Counters/timers
- SMI interrupt logic and timer with fast on/off mode

## 1.6.3 Universal Serial Bus (USB) Support

The motherboard provides two USB ports. This permits the connection of two USB peripheral devices directly to the system without an external hub. If more devices are required, an external hub can be connected to either of the built-in ports. The motherboard completely supports the standard universal host controller interface (UHCI) and takes advantage of the standard software drivers written to be compatible with UHCI. Features of the USB include:

- Self-identifying, "hot plugged" peripherals
- Automatic mapping of function to driver and configuration
- Support for isochronous and asynchronous transfer types over the same set of wires
- Support for up to 127 physical devices
- Guaranteed bandwidth and low latencies appropriate for telephony, audio, and other applications
- Error handling and fault recovery mechanisms built into protocol

## 1.6.4 IDE Support

The motherboard provides two independent high performance bus-mastering PCI IDE interfaces capable of supporting PIO Mode 3 and Mode 4 devices. The BIOS supports Logical Block Addressing (LBA) and Extended Cylinder Sector Head (ECHS) translation modes as well as ATAPI (e.g. CD-ROM) devices on both IDE interfaces. Detection of IDE device transfer rate and translation mode capability is automatically determined by the BIOS.

Normally, programmed I/O operations require a substantial amount of microprocessor bandwidth. In true multi-tasking operating systems like Windows 95, the microprocessor bandwidth freed up by using bus mastering IDE can be used to complete other tasks while disk transfers are occurring. When used in conjunction with the appropriate driver for the Windows 95 environment, the IDE interface can operate as a PCI bus master capable of supporting PIO Mode 4 devices with transfer rates of up to 16 MB/sec.

#### 1.7 I/O Controller

Control for the integrated serial ports, parallel port, floppy drive, RTC and keyboard controller is incorporated into a single component, the National Semiconductor PC87306B. This component provides:

- Two NS16C550-compatible UARTs with send/receive 16 byte FIFO
- Support for an IrDA compliant Infra Red interface
- Multi-mode bi-directional parallel port
  - Standard mode; IBM<sup>†</sup> and Centronics<sup>†</sup> compatible
  - Enhanced Parallel Port (EPP) with BIOS/Driver support
  - High Speed mode; Extended Capabilities Port (ECP) compatible
- Industry standard floppy controller with 16 byte data FIFO (2.88 MB floppy support)

- Integrated real-time clock accurate within +/- 13 minutes/year at 25° C and 5V when the computer is continuously powered on
- Integrated 8042 compatible keyboard controller

By default, the 87306B interfaces are automatically configured by the BIOS during boot-up. You can also manually configure the interfaces with the BIOS Setup program. Chapter 3 describes the BIOS Setup program.

## 1.7.1 Floppy Controller

The I/O controller is software compatible with the DP8473 and 82077 floppy disk controllers. You can configure the floppy interface for 360 KB or 1.2 MB 5¼ inch media or for 720 KB, 1.2 MB, 1.44 MB, or 2.88 MB 3½ inch media with the BIOS Setup program. By default, the Floppy A interface is configured for 1.44 MB and Floppy B is disabled. A Setup option makes it possible to prevent a user from being able to write to a floppy drive. A driver is required for configuring the floppy interface for 1.2 MB 3.5-inch (3-mode floppy) operation.

#### 1.7.2 Keyboard and Mouse Interface

PS/2<sup>†</sup> keyboard and mouse connectors are located on the back panel side of the motherboard. The 5V lines to these connectors are protected with a PolySwitch<sup>†</sup> circuit that acts much like a self-healing fuse, re-establishing the connection after an over-current condition is removed. While this device eliminates the possibility of having to replace a fuse, you should still be sure to turn off the computer power before installing or removing a keyboard or mouse.

The PC87306B contains the AMI Megakey keyboard and mouse controller code that, besides providing traditional keyboard and mouse control functions, supports Power-On/Reset (POR) password protection. The POR password can be defined by the user via the Setup program. The keyboard controller also provides for the following "hot key" sequences:

- <CTRL><ALT><DEL>: Computer software reset. This sequence performs a software reset
  of the computer by jumping to the beginning of the BIOS code and running the POST
  operation.
- <CTRL><ALT><+> and <CTRL><ALT><-> sets the computer for de-turbo mode, emulating an 25 MHz AT, and <CTRL><ALT><+> sets the computer for turbo mode. Changing the Turbo mode may be prohibited by an operating system, or when the microprocessor is in Protected mode or virtual x86 mode under DOS.
- <CTRL><ALT><defined in Setup>: A power down hot-key sequence takes advantage of the SMM features of the Pentium Processor to greatly reduce the computer's power consumption while maintaining the responsiveness necessary to service external interrupts. A security hot-key sequence provides password protection to the computer.

## 1.7.3 Real-time clock, CMOS RAM and battery

The integrated real-time clock (RTC) is DS1287 and MC146818 compatible and provides a time of day clock, 100-year calendar with alarm features. The RTC can be set via the BIOS Setup program. The RTC also supports 242-byte battery-backed CMOS RAM in two banks which is

reserved for BIOS use. The CMOS RAM can be set to specific values or cleared to the default values using the BIOS Setup program. Also, the CMOS RAM values can be cleared to the defaults by using a configuration jumper on the board.

An external coin-cell style battery provides power to the RTC and CMOS memory. The battery has an estimated lifetime of three years if the computer is not plugged into the wall socket. When the computer is plugged in, power is supplied from the power supply's +5 V standby current to extend the life of the battery.

## 1.7.4 Infra-Red Support

A 5-pin interface on the front panel I/O connector is provided to allow connection to a Hewlett Packard† HSDSL-1000 compatible Infra-red (IrDA) transmitter/receiver. For Consumer Ir, a Sharp GP1U58X (second sourced by Litton), Panasonic PNA4602M, ICX IRR538 and ICX model IRR638 or equivalent receiver module is required. Both modules can be connected/supported, however only one can be active at a time. Once the module is connected to the front panel I/O header, Serial port 2 can be re-directed to either the IrDA or Consumer Ir module. Once configured for IrDA, the user can transfer files to or from portable devices such as laptops, PDA's and printers using application software such as LapLink<sup>†</sup>. The IrDA specification provides for data transfers at 115 Kbps from a distance of 1 meter.

The Consumer Ir is receive only (for the motherboard) and can be used to control telephony functions and multimedia operation such as volume control, CD track change etc.

#### 1.7.5 Parallel port

A 25-pin D-Sub header is provided on the back panel for a multi-mode bi-directional parallel port. The Parallel port can be configured in the BIOS Setup as output only compatible mode, bi-directional mode, ECP or EPP modes. The highly flexible parallel port can also be assigned to I/O addresses 278H, 378H, or 3BCH and IRQs 5 or 7. Furthermore, a routable DMA scheme allows Plug and Play operating systems such as Windows 95 to route either DMA channels 1 or 3 to the parallel port for ECP mode. EPP BIOS support must be provided by a device driver or TSR.

## 1.8 Graphics Subsystem

The TC430HX motherboard is available with a factory option of an S3 Trio64 V+ or S3 ViRGE SVGA graphics. The TC430HX motherboard supports the S3 media channel for HW MPEG.

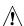

# **!** CAUTION

When removing graphics memory from the on board sockets, use an approved SOJ IC removal tool, so that damage does not occur to the traces on the etched circuit board.

#### 1.8.1 S3 ViRGE Graphics

The NV430VX motherboard is available with a factory option of an S3 ViRGE SVGA graphics controller with 2 MB of 50 ns EDO SOJ DRAM. The S3 ViRGE has a high performance 64-bit 2D/3D graphics engine and incorporates the S3 Streams Processor that enables the device to convert YUV formatted video data to RGB and provides acceleration for scaling the video display without compromising picture quality or frame rate. The on-chip RAMDAC/clock synthesizer is capable of output pixel data rates of 135 MHz providing non-interlaced screen resolutions of up to 1280x1024x256 colors at 75 Hz. The 64-bit S3d Engine incorporates the key Windows and other GUI accelerator functions of BitBLT, line draw and polygon fill. 3D features include flat shading, Gouraud shading and texture mapping support. Advanced texture mapping features include perspective correction, bi-linear and tri-linear filtering, MIP-mapping, and Z-buffering. These features provide the most realistic user experience for interactive 3D applications. In addition, a fast linear addressing scheme based upon DCI reduces software overhead by mapping the display memory into the microprocessor's upper memory address space and permitting direct microprocessor access to the display memory.

Table 1. S3 ViRGE Supported Resolutions

| Resolution                                           | Refresh rate (Hz)      |
|------------------------------------------------------|------------------------|
| 640 x 480 x 16 colors                                | 60                     |
| 640 x 480 x 256 colors                               | 60, 72, 75, 85         |
| 640 x 480 x 65536 colors                             | 60, 72, 75             |
| 640 x 480 x 16,777,216 colors (non-accelerated mode) | 60, 72, 75             |
| 800 x 600 x 256                                      | 56, 60, 72, 75, 85     |
| 800 x 600 x 65536                                    | 60, 72, 75             |
| 800 x 600 x 16,777,216 colors (non-accelerated mode) | 60, 72, 75             |
| 1024 x 768 x 256                                     | 43(IL), 60, 70, 75, 85 |
| 1024 x 768 x 65536                                   | 43(IL), 60, 70, 75     |
| 1280 x 1024 x 256                                    | 45(IL), 60, 72, 75     |

NOTE: IL = Interlaced

The S3 ViRGE graphics controller supports more modes than shown above. However, the drivers

## 1.8.2 S3 V+ Graphics

The NV430VX motherboard is available with a factory option of an S3 Trio64 V+ SVGA graphics controller with 1 MB of graphics DRAM upgradeable to 2 MB. The graphics DRAM can be upgraded to 2 MB by installing two 256 KB x 16, 50 ns SOJ DRAM devices in the provided sockets. The Trio64 V+ has a 64-bit graphics engine and incorporates the S3 Streams Processor that enables the device to convert YUV formatted video data to RGB and provides acceleration for scaling the video display without compromising picture quality or frame rate. The on-chip RAMDAC/clock synthesizer is capable of output pixel data rates of 135 MHz providing non-interlaced screen resolutions of up to 1280x1024x256 colors at 75 Hz with 2 MB of DRAM. Hardware acceleration for graphics functions such as BitBLTs with ROPs, 2-point line draws, trapezoidal and polygon fills, clipping and cursor support provide high performance operation under Windows and other GUI environments. In addition, a fast linear addressing scheme based upon DCI reduces software overhead by mapping the display memory into the microprocessor's upper memory address space and permitting direct microprocessor access to the display memory.

Table 2. Supported Video Resolutions

| Resolution                                     | Refresh rate (Hz)      | Require video memory |
|------------------------------------------------|------------------------|----------------------|
| 640 x 480 x 16 colors                          | 60                     | 1 MB                 |
| 640 x 480 x 256 colors                         | 60,72,75,85            | 1 MB                 |
| 640 x 480 x 32768 colors                       | 60,72,75               | 1 MB                 |
| 640 x 480 x 65536 colors                       | 60,72,75               | 1 MB                 |
| 640 x 480 x 16,777,216 colors                  | 60, 72, 75             | 1 MB                 |
| 800 x 600 x 256                                | 56,60,72,75,85         | 1 MB                 |
| 800 x 600 x 32768                              | 60,72,75               | 1 MB                 |
| 800 x 600 x 65536                              | 60,72,75               | 1 MB                 |
| 800 x 600 x 16,777,216 colors                  | 60, 72,75              | 1 MB                 |
| 1024 x 768 x 256                               | 43(IL),60,70,75,85     | 1 MB                 |
| 1024 x 768 x 32768                             | 43(IL),60,70,75        | 2 MB                 |
| 1024 x 768 x 65536                             | 43(IL),60,70,75        | 2 MB                 |
| 1280 x 1024 x 16 colors (non-accelerated mode) | 43(IL),45(IL),60,72,75 | 1 MB                 |
| 1280 x 1024 x 256                              | 45(IL),60,72,75        | 2 MB                 |

NOTE: IL = Interlaced

#### 1.8.3 VESA Feature Connector

The TC430HX motherboard supports a 34-pin or 26-pin VESA feature connector for synchronizing graphics output with an external NTSC or PAL signal and a shared frame buffer interface to maximize multimedia performance, as well as the LPB (Local Peripheral Bus) that provides a bi-directional interface to a video companion device such as an MPEG/live video decoder.

The TC430HX also supports other VESA standards such as the VESA DPMS protocol to put a DPMS compliant monitor into power saving modes and the VESA Display Data Channel (DDC1) that permits transfer of monitor identification and resolution support data for ease of use.

## 1.8.4 Graphics Drivers and Utilities

Graphics drivers for OS/2<sup>†</sup> 2.11 and OS/2 WARP, MS-DOS<sup>†</sup> applications such as AutoCAD<sup>†</sup> and Microstation, as well as driver updates for Windows 3.11, Windows 95, Windows NT<sup>†</sup> may be downloaded from the Intel Applications Support BBS or the world wide web (http://www.intel.com). Drivers for SCO<sup>†</sup> UNIX<sup>†</sup> are available from SCO.

## 1.9 Audio Subsystem

The motherboard features a 16-bit stereo audio subsystem as a factory installed option. The audio subsystem is based upon the Yamaha YMF701 OPL3-SA FM synthesizer. The OPL3-SA provides all the digital audio and analog mixing functions required for recording and playing of audio on personal computers. These functions include stereo analog-to-digital and digital-to-analog converters, analog mixing, anti-aliasing and reconstruction filters, line and microphone level inputs, and digital audio compression via selectable A-law /  $\mu$ law, and full digital control of all mixer and volume control functions.

#### 1.9.1 Yamaha OPL4-ML

The Yamaha OPL4-ML wavetable is an option if the OPL3-SA is installed. The OPL4-ML is a ROM table containing live instrument sound samples. Wave synthesis results in richer and more realistic sounds then that of FM synthesis. If the OPL4-ML option is not installed, a wavetable upgrade connector header (J1F1) is installed allowing use of an ISA bus add in wavetable card.

#### 1.9.2 SRS

SRS Labs, Inc. Sound Retrieval System (SRS) technology enhanced audio is available as a factory installed option. SRS is a patented and licensed audio circuit that creates 3D spatial sound from conventional mono, stereo, or surround sound, using only two speakers. This is achieved by summing portions of the right channel audio into the left and vice versa, and does not require signal encoding/decoding, time delay or phase shift of the audio signal. The resultant effect is the creation of virtual speakers, which expands the audio image, creating a 3D sound experience, and eliminating the speakers as discrete point audio sources.

Table 3. Audio Resource Mapping

| Resource                                                                            | Interrupts (Options)           | DMA (Options) | I/O (Options)               |
|-------------------------------------------------------------------------------------|--------------------------------|---------------|-----------------------------|
| Sound Blaster<br>(SB DMA playback, DMA shared with<br>Windows Sound System Capture) | 10* (5, 7, 9)<br>7* (5, 9, 10) | 0* (3)        | 220h (240h)                 |
| Windows Sound System (DMA playback)                                                 | 11* (7, 9)                     | 1* (3)        | 530h* (604h, E80h,<br>F40h) |
| MPU-401<br>(IRQ shared with Sound Blaster)                                          | 10* (5, 7, 9)                  | 0             | 330h* (300h, 332h,<br>334h) |
| FM Synthesizer Port                                                                 |                                |               | 388h                        |
| Game Port                                                                           |                                |               | 201h                        |

indicates default setting

#### 1.9.3 Audio Drivers

Audio drivers for OS/2<sup>†</sup> 2.11 and OS/2 WARP, Windows 3.11, Windows 95 and Windows NT may be downloaded from the Intel Applications Support BBS or the world wide web (http://www.intel.com). Also available is a Windows 95 task bar icon, SRS, which allows the user to enable/disable surround sound audio without accessing the Setup program.

## 1.10 Motherboard Connectors

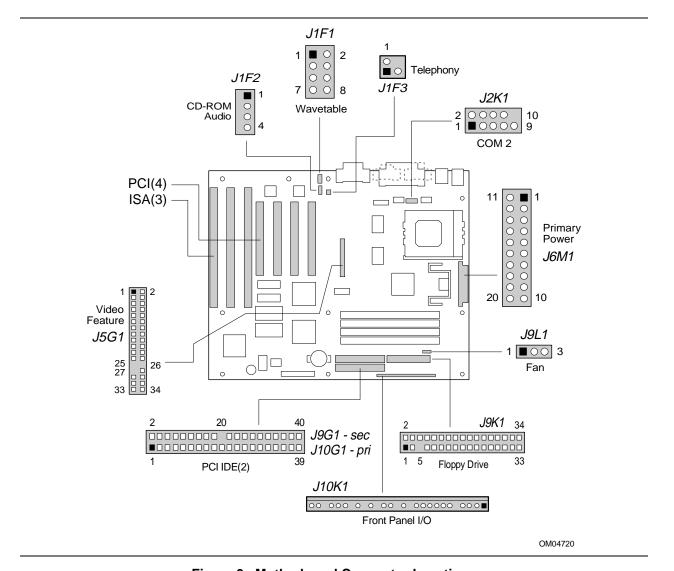

Figure 3. Motherboard Connector Locations

#### 1.10.1 CD-ROM Audio - J1F2

| Pin | Signal Name |
|-----|-------------|
| 1   | Ground      |
| 2   | CD-Left     |
| 3   | Ground      |
| 4   | CD-Right    |

## 1.10.2 VESA Feature Connector - J5G1

| Pin | Signal Name | Pin | Signal Name |  |
|-----|-------------|-----|-------------|--|
| 1   | Ground      | 2   | Data 0      |  |
| 3   | Ground      | 4   | Data 1      |  |
| 5   | Ground      | 6   | Data 2      |  |
| 7   | Data enable | 8   | Data 3      |  |
| 9   | Sync enable | 10  | Data 4      |  |
| 11  | PCLK enable | 12  | Data 5      |  |
| 13  | N/C         | 14  | Data 6      |  |
| 15  | Ground      | 16  | Data 7      |  |
| 17  | Ground      | 18  | PCLK        |  |
| 19  | Ground      | 20  | BLANK       |  |
| 21  | Ground      | 22  | HSYNC       |  |
| 23  | N/C         | 24  | VSYNC       |  |
| 25  | N/C         | 26  | Ground      |  |
| 27  | Key         | 28  | Key         |  |
| 29  | Ground      | 30  | IICLK       |  |
| 31  | N/C         | 32  | IICDAT      |  |
| 33  | EN2         | 34  | EN1         |  |

# 1.10.3 Wavetable Upgrade Connector - J1F1

| Pin | Signal Name |
|-----|-------------|
| 1   | Wave Right  |
| 2   | Ground      |
| 3   | Wave Left   |
| 4   | Ground      |
| 5   | Key         |
| 6   | Ground      |
| 7   | N/C         |
| 8   | MIDI_OUT    |

# 1.10.4 Telephony Connector - J1F3

| Pin | Signal Name |
|-----|-------------|
| 1   | Ground      |
| 2   | Mono Out    |
| 3   | MIC In      |
| 4   | Key         |

# 1.10.5 Serial Port Connector (COM 2) - J2K1

| Pin | Signal Name        |
|-----|--------------------|
| 1   | DCD                |
| 2   | DSR                |
| 3   | Serial In# (SIN)   |
| 4   | RTS                |
| 5   | Serial Out# (SOUT) |
| 6   | CTS                |
| 7   | DTR                |
| 8   | RI                 |
| 9   | Ground             |
| 10  | Key                |

# 1.10.6 Floppy Drive Connector - J9K1

| Pin | Signal Name | Pin | Signal Name      |
|-----|-------------|-----|------------------|
| 1   | Ground      | 2   | DENSEL           |
| 3   | Ground      | 4   | N/C              |
| 5   | Key         | 6   | FDEDIN           |
| 7   | Ground      | 8   | Index#           |
| 9   | Ground      | 10  | Motor Enable A#  |
| 11  | Ground      | 12  | Drive Select B#  |
| 13  | Ground      | 14  | Drive Select A#  |
| 15  | Ground      | 16  | Motor Enable B#  |
| 17  | MSEN1       | 18  | DIR#             |
| 19  | Ground      | 20  | STEP#            |
| 21  | Ground      | 22  | Write Data#      |
| 23  | Ground      | 24  | Write Gate#      |
| 25  | Ground      | 26  | Track 00#        |
| 27  | MSEN0       | 28  | Write Protect#   |
| 29  | Ground      | 30  | Read Data#       |
| 31  | Ground      | 32  | Side 1 Select#   |
| 33  | Ground      | 34  | Diskette Change# |

# 1.10.7 Primary Power Connector - J6M1

| Pin | Signal Name | Pin | Signal Name |  |
|-----|-------------|-----|-------------|--|
| 1   | +3.3V       | 11  | +3.3V       |  |
| 2   | +3.3V       | 12  | -12V        |  |
| 3   | Ground      | 13  | Ground      |  |
| 4   | +5V         | 14  | PS-ON       |  |
| 5   | Ground      | 15  | Ground      |  |
| 6   | +5V         | 16  | Ground      |  |
| 7   | Ground      | 17  | Ground      |  |
| 8   | PW-OK       | 18  | -5V         |  |
| 9   | +5VSB       | 19  | +5V         |  |
| 10  | +12V        | 20  | +5V         |  |

# 1.10.8 IDE Connectors - J10G1, J9G1

| Pin | Signal Name          | Pin | Signal Name          |
|-----|----------------------|-----|----------------------|
| 1   | Reset IDE            | 2   | Ground               |
| 3   | Host Data 7          | 4   | Host Data 8          |
| 5   | Host Data 6          | 6   | Host Data 9          |
| 7   | Host Data 5          | 8   | Host Data 10         |
| 9   | Host Data 4          | 10  | Host Data 11         |
| 11  | Host Data 3          | 12  | Host Data 12         |
| 13  | Host Data 2          | 14  | Host Data 13         |
| 15  | Host Data 1          | 16  | Host Data 14         |
| 17  | Host Data 0          | 18  | Host Data 15         |
| 19  | Ground               | 20  | Key                  |
| 21  | DDRQ0 (DDRQ1)        | 22  | Ground               |
| 23  | I/O Write#           | 24  | Ground               |
| 25  | I/O Read#            | 26  | Ground               |
| 27  | IOCHRDY              | 28  | CSEL                 |
| 29  | DDACK0 (DDACK1)#     | 30  | Ground               |
| 31  | IRQ14 (IRQ15)        | 32  | Reserved             |
| 33  | Addr 1               | 34  | Reserved             |
| 35  | Addr 0               | 36  | Addr 2               |
| 37  | Chip Select 1P (1S)# | 38  | Chip Select 3P (3S)# |
| 39  | Activity#            | 40  | Ground               |

# 1.10.9 ISA Connectors- J1A1, J1A2, J1B1

| Pin | Signal Name | Pin | Signal Name |
|-----|-------------|-----|-------------|
| B1  | Ground      | A1  | IOCHK-      |
| B2  | RSTDRV      | A2  | SD7         |
| B3  | Vcc         | A3  | SD6         |
| B4  | IRQ9        | A4  | SD5         |
| B5  | -5 V        | A5  | SD4         |
| B6  | DRQ2        | A6  | SD3         |
| B7  | -12 V       | A7  | SD2         |
| B8  | 0WS-        | A8  | SD1         |
| B9  | +12 V       | A9  | SD0         |
| B10 | Ground      | A10 | IOCHRDY     |
| B11 | SMEMW-      | A11 | AEN         |
| B12 | SMEMR-      | A12 | SA19        |
| B13 | IOW-        | A13 | SA18        |
| B14 | IOR-        | A14 | SA17        |
| B15 | DACK3-      | A15 | SA16        |
| B16 | DRQ3        | A16 | SA15        |
| B17 | DACK1-      | A17 | SA14        |
| B18 | DRQ1        | A18 | SA13        |
| B19 | REFRESH-    | A19 | SA12        |
| B20 | SYSCLK      | A20 | SA11        |
| B21 | IRQ7        | A21 | SA10        |
| B22 | IRQ6        | A22 | SA9         |
| B23 | IRQ5        | A23 | SA8         |
| B24 | IRQ4        | A24 | SA7         |
| B25 | IRQ3        | A25 | SA6         |
| B26 | DACK2-      | A26 | SA5         |
| B27 | TC          | A27 | SA4         |
| B28 | BALE        | A28 | SA3         |
| B29 | Vcc         | A29 | SA2         |
| B30 | osc         | A30 | SA1         |
| B31 | Ground      | A31 | SA0         |
| KEY |             | KEY |             |
| D1  | MEMCS16-    | C1  | SBHE-       |
| D2  | IOCS16-     | C2  | LA23        |
| D3  | IRQ10       | C3  | LA22        |

continued 🗢

## **ISA Connectors (continued)**

| Pin | Signal Name | Pin | Signal Name |  |
|-----|-------------|-----|-------------|--|
| D4  | IRQ11       | C4  | LA21        |  |
| D5  | IRQ12       | C5  | LA20        |  |
| D6  | IRQ15       | C6  | LA19        |  |
| D7  | IRQ14       | C7  | LA18        |  |
| D8  | DACK0-      | C8  | LA17        |  |
| D9  | DRQ0        | C9  | MEMR-       |  |
| D10 | DACK5-      | C10 | MEMW-       |  |
| D11 | DRQ5        | C11 | SD8         |  |
| D12 | DACK6-      | C12 | SD9         |  |
| D13 | DRQ6        | C13 | SD10        |  |
| D14 | DACK7-      | C14 | SD11        |  |
| D15 | DRQ7        | C15 | SD12        |  |
| D16 | Vcc         | C16 | SD13        |  |
| D17 | Master-     | C17 | SD14        |  |
| D18 | Ground      | C18 | SD15        |  |

# 1.10.10 PCI Connectors - J2C1, J2D1, J2E1, J2E2

| Pin | Signal Name | Pin | Signal Name | Pin | Signal Name | Pin | Signal Name |
|-----|-------------|-----|-------------|-----|-------------|-----|-------------|
| A1  | Vcc         | B1  | -12 V       | A32 | AD16        | B32 | AD17        |
| A2  | +12 V       | B2  | TCK         | A33 | 3.3 V       | B33 | CBE2-       |
| А3  | TMS         | B3  | Ground      | A34 | FRAME-      | B34 | Ground      |
| A4  | TD1         | B4  | TD0         | A35 | Ground      | B35 | IRDY-       |
| A5  | Vcc         | B5  | Vcc         | A36 | TRDY-       | B36 | 3.3 V       |
| A6  | INTA-       | B6  | Vcc         | A37 | Ground      | B37 | DEVSEL-     |
| A7  | INTC-       | B7  | INTB-       | A38 | STOP-       | B38 | Ground      |
| A8  | Vcc         | B8  | INTD-       | A39 | 3.3 V       | B39 | PLOCK-      |
| A9  | Reserved    | B9  | Prsnt1#     | A40 | SDONE       | B40 | PERR-       |
| A10 | Vcc         | B10 | Reserved    | A41 | SBO-        | B41 | 3.3 V       |
| A11 | Reserved    | B11 | Prsnt2#     | A42 | Ground      | B42 | SERR-       |
| A12 | Ground      | B12 | Ground      | A43 | PAR         | B43 | 3.3 V       |
| A13 | Ground      | B13 | Ground      | A44 | AD15        | B44 | CBE1-       |
| A14 | Reserved    | B14 | Reserved    | A45 | 3.3 V       | B45 | AD14        |
| A15 | SPCIRST-    | B15 | Ground      | A46 | AD13        | B46 | Ground      |
| A16 | Vcc         | B16 | PCLKE       | A47 | AD11        | B47 | AD12        |
| A17 | AGNT-       | B17 | Ground      | A48 | Ground      | B48 | AD10        |

continued 🗢

#### **TC430HX ATX Motherboard Technical Product Specification**

## PCI Connectors - J2C1, J2D1, J2E1, J2E2 (continued)

| Pin | Signal Name | Pin | Signal Name | Pin | Signal Name | Pin | Signal Name |
|-----|-------------|-----|-------------|-----|-------------|-----|-------------|
| A18 | Ground      | B18 | REQA-       | A49 | AD9         | B49 | Ground      |
| A19 | Reserved    | B19 | Vcc         | A50 | KEY         | B50 | KEY         |
| A20 | AD30        | B20 | AD31        | A51 | KEY         | B51 | KEY         |
| A21 | 3.3 V       | B21 | AD29        | A52 | CBEO-       | B52 | AD8         |
| A22 | AD28        | B22 | Ground      | A53 | 3.3 V       | B53 | AD7         |
| A23 | AD26        | B23 | AD27        | A54 | AD6         | B54 | 3.3 V       |
| A24 | Ground      | B24 | AD25        | A55 | AD4         | B55 | AD5         |
| A25 | AD24        | B25 | 3.3 V       | A56 | Ground      | B56 | AD3         |
| A26 | IDSEL       | B26 | CBE3-       | A57 | AD2         | B57 | Ground      |
| A27 | 3.3 V       | B27 | AD23        | A58 | AD0         | B58 | AD1         |
| A28 | AD22        | B28 | Ground      | A59 | Vcc         | B59 | Vcc         |
| A29 | AD20        | B29 | AD21        | A60 | SREQ64-     | B60 | SACK64-     |
| A30 | Ground      | B30 | AD19        | A61 | Vcc         | B61 | Vcc         |
| A31 | AD18        | B31 | 3.3 V       | A62 | Vcc         | B62 | Vcc         |

#### 1.10.11 Front Panel Connector - J10K1B

| Pin | Signal Name              |
|-----|--------------------------|
| 1   | Power On                 |
| 2   | Ground                   |
| 3   | SLEEP Request            |
| 4   | SLEEP (+5V Pullup)       |
| 5   | Key                      |
| 6   | +5 V                     |
| 7   | Key                      |
| 8   | IR_Rx                    |
| 9   | Ground                   |
| 10  | IR_Tx                    |
| 11  | CONSUMER IR              |
| 12  | Key                      |
| 13  | HDD LED +5V Pullup       |
| 14  | Key                      |
| 15  | HDD LED#                 |
| 16  | HDD LED +5V Pullup       |
| 17  | Key                      |
| 18  | PWR LED#/ Sleep (Pullup) |
| 19  | Key                      |
| 20  | PWR LED +                |
| 21  | Key                      |
| 22  | Ground                   |
| 23  | RESET                    |
| 24  | Ground                   |
| 25  | Key                      |
| 26  | SPKROUT                  |
| 27  | SPKRHDR                  |

## 1.10.12 Power Supply Connectors

When used with a power supply that supports remote power on/off, the motherboard can turn off the computer power via software control. The Powerman utility supplied for Windows 3.1x allows for soft-off as does the shutdown icon in Windows 95 Start menu. The BIOS will turn the computer power off when it receives the proper APM command from the OS. For example, Windows 95 will issue this APM command when the user selects "Shutdown the computer" option. APM must be enabled in the BIOS and OS in order for the soft-off feature to work correctly. If power to the computer is interrupted due to a power outage or the power cord being unplugged, when power is reapplied, the computer will return to the state it was in when the power was disconnected. If the computer was turned on when power was disconnected, the computer will turn back on when power is reapplied.

#### 1.10.13 Front panel Connectors

The board provides header connectors to support functions typically located on the chassis bezel. Front panel features supported include:

- Speaker
- Reset
- Sleep LED
- Hard drive activity LED
- Infra-red (IrDA) connector
- Sleep/Resume
- Power on

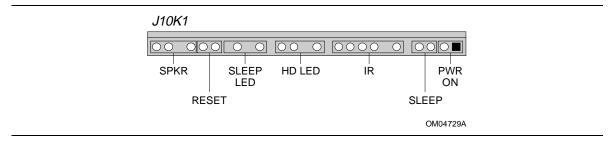

Figure 4. Front Panel I/O Connectors

## 1.10.13.1 Speaker

The external speaker provides error beep code information during the Power-On Self Test, if the computer cannot use the video interface. If there are no speakers plugged into the audio output jack, the audio output is redirected to the external speaker.

#### 1.10.13.2 Reset

This header can be connected to a momentary SPST type switch that is normally open. When the switch is closed, the computer will hard reset and run POST.

## 1.10.13.3 Sleep LED

This header can be connected to an LED to provide a visual indicator for when the system power is turned on or when the system is in sleep mode. When the system is powered on, the LED will be continuously lit. When the system is in sleep mode, the LED will blink at 1 HZ.

## 1.10.13.4 Hard Drive Activity LED

This header can be connected to an LED to provide a visual indicator for when an IDE hard drive connected to the onboard IDE controller is being read or written.

#### 1.10.13.5 Infra-Red (IrDA) Connector

Serial port 2 can be configured to support an IrDA or Consumer Ir module via a front panel header connector. Once configured for IrDA, the user can transfer files to or from portable devices such as laptops, PDA's, and printers using application software such as LapLink. The IrDA specification provides for data transfers at 115 Kbps from a distance of 1 meter. Consumer Ir is typically used for remote control of telephony and multimedia functions.

#### 1.10.13.6 Sleep/Resume

When Advanced Power Management (APM) is activated in the BIOS and the Operating System's APM driver is loaded, Sleep mode (Stand-By) can be entered in one of three ways: an optional front panel "Sleep/Resume" button, a user defined keyboard hot key, or prolonged inactivity. The Sleep/Resume button is supported by a 2-pin header located on the front panel I/O connector. Closing the "Sleep" switch will generate an SMI (System Management Interrupt) to the processor which immediately goes into System Management Mode (SMM), the so called "Sleep" mode.

The front panel "Sleep mode" switch must be a momentary two pin SPST type that is normally open. The function of the Sleep/Resume button can also be achieved via a keyboard hot-key sequence, or by a time-out of the inactivity timer. Both the keyboard hot-key and the inactivity timer are programmable in the BIOS Setup (timer is set to 10 minutes by default). To re-activate the computer, or "Resume", the user must press the sleep/resume button again, or use the keyboard or mouse. Mouse activity will only "wake up" the computer if a mouse driver is loaded. While the computer is in Stand-By or "sleep" mode it is fully capable of responding to and servicing external interrupts (such as incoming FAX) even though the monitor will only turn on if a user interrupt (keyboard/mouse) occurs as mentioned above.

#### 1.10.13.7 Power On

This header can be connected to a momentary SPST type switch that is normally open. When the switch is closed, the computer will power up and run POST. If the system is already powered up, closing the switch will power off the system.

#### 1.10.14 Audio Connectors

## 1.10.14.1 CD-ROM Audio Input

A four pin connector is provided for interfacing the audio output stream from a CD-ROM reader into the audio subsystem mixer. This connector is compatible with the typical cable that is supplied with CD-ROM readers for interfacing to audio add-in cards.

## 1.10.14.2 Wavetable Upgrade

There are two different ways to provide hardware wavetable on this motherboard. The first is a manufacturing option to include the Yamaha OPL4 on the motherboard. The second is to use the 8-pin wavetable upgrade connector on the motherboard and install an ISA based wavetable upgrade card. This card fits into an ISA slot, and cables to the header such that it only uses the power pins of the ISA connector.

#### 1.10.15 Back Panel Connectors

The back panel provides external access to PS/2 style keyboard and mouse connectors, two Universal Serial Bus (USB) connectors, one serial port connector, one parallel port connector, a VGA $^{\dagger}$  connector, a MIDI/game port connector, and the external audio jacks. Figure 5 shows the location of the I/O connectors.

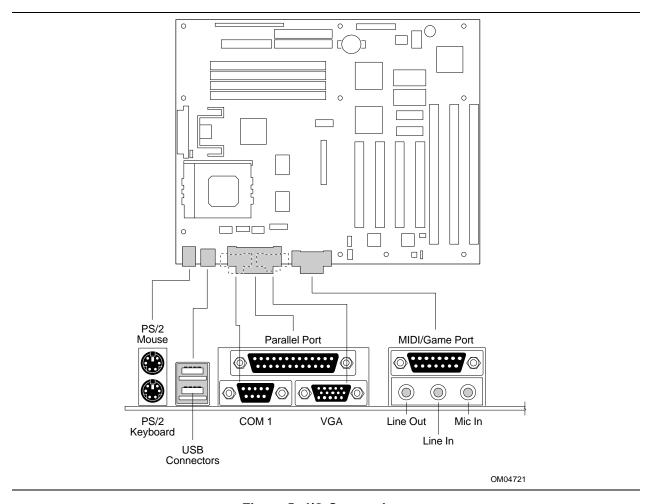

Figure 5. I/O Connections

# 1.10.15.1 PS/2 Keyboard and Mouse Connectors

| Pin | Signal Name  |
|-----|--------------|
| 1   | Data         |
| 2   | No connect   |
| 3   | Ground       |
| 4   | +5 V (fused) |
| 5   | Clock        |
| 6   | No connect   |

## 1.10.15.2 USB Connectors

| Pin | Signal Name             |
|-----|-------------------------|
| 1   | +5 V (fused)            |
| 2   | USBP0# [USBP1#] (fused) |
| 3   | USBP0 [USBP1] (fused)   |
| 4   | Ground                  |

## 1.10.15.3 Serial Port Connector

| Pin | Signal Name |
|-----|-------------|
| 1   | DCD         |
| 2   | Serial In#  |
| 3   | Serial Out# |
| 4   | DTR#        |
| 5   | Ground      |
| 6   | DSR#        |
| 7   | RTS#        |
| 8   | CTS#        |
| 9   | Ground      |

# 1.10.15.4 MIDI/Gameport Connector

| Pin | Signal Name |
|-----|-------------|
| 1   | +5V (fused) |
| 2   | JSBUTO      |
| 3   | JSX1R       |
| 4   | Ground      |
| 5   | Ground      |
| 6   | JSY1R       |
| 7   | JSBUT1      |
| 8   | +5V (fused) |
| 9   | +5V (fused) |
| 10  | JSBUT2      |
| 11  | JSX2R       |
| 12  | MIDI-OUTR   |
| 13  | JSY2R       |
| 14  | JSBUT3      |
| 15  | MIDI-INR    |

# 1.10.15.5 Parallel Port Connector

| Pin | Signal Name | Pin | Signal Name |  |
|-----|-------------|-----|-------------|--|
| 1   | Strobe#     | 14  | Auto Feed#  |  |
| 2   | Data bit    | 15  | Fault#      |  |
| 3   | Data bit    | 16  | INIT#       |  |
| 4   | Data bit    | 17  | SLCT IN#    |  |
| 5   | Data bit    | 18  | Ground      |  |
| 6   | Data bit    | 19  | Ground      |  |
| 7   | Data bit    | 20  | Ground      |  |
| 8   | Data bit    | 21  | Ground      |  |
| 9   | Data bit    | 22  | Ground      |  |
| 10  | ACK#        | 23  | Ground      |  |
| 11  | Busy        | 24  | Ground      |  |
| 12  | Error       | 25  | Ground      |  |
| 13  | Select      |     |             |  |

## 1.10.15.6 Video Monitor Connector - J1J1

| Pin | Signal Name     |
|-----|-----------------|
| 1   | Red             |
| 2   | Green           |
| 3   | Blue            |
| 4   | No connect      |
| 5   | Ground          |
| 6   | Ground          |
| 7   | Ground          |
| 8   | Ground          |
| 9   | No connect      |
| 10  | Ground          |
| 11  | No connect      |
| 12  | DDC Data        |
| 13  | Horizontal Sync |
| 14  | Vertical Sync   |
| 15  | DDC Clock       |

# 1.11 Jumper Settings

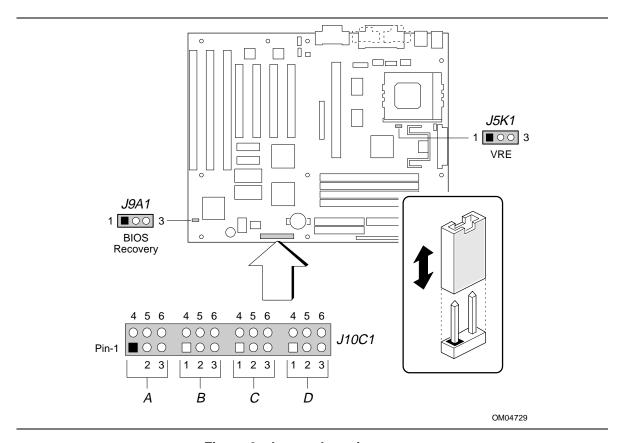

Figure 6. Jumper Locations

 Table 4.
 Configuration Jumper Settings

| Function                                                                    | Jumper  | Configuration                                                       |
|-----------------------------------------------------------------------------|---------|---------------------------------------------------------------------|
| Password clear                                                              | J10C1-A | 1-2 Password enabled ( <b>Default</b> ) 2-3 Password clear/disabled |
| CMOS clear                                                                  | J10C1-A | 4-5 Keep ( <b>Default</b> )<br>5-6 Clear                            |
| Setup Access                                                                | J10C1-B | 1-2 Access allowed ( <b>Default</b> )<br>2-3 Access denied          |
| Microprocessor speed ratio                                                  | J10C1-C | See Table 4                                                         |
| Host bus speed (Note: These jumpers also set the PCI and ISA clock speeds.) | J10C1-D | See Table 4                                                         |
| Processor voltage                                                           | J5K1    | 1-2 Standard voltage ( <b>Default</b> )<br>2-3 VRE enabled          |
| BIOS recovery                                                               | J9A1    | 1-2 Normal operation ( <b>Default</b> ) 2-3 Recovery mode           |

#### 1.11.1 Microprocessor Configuration (J10C1-C, D)

These allow the board to be switched between different speeds of the Pentium processor. These jumpers also affect the PCI and ISA clock speeds according to the following table.

Table 5. Microprocessor/Bus Speed Settings

| Microprocessor<br>Freq. (MHz) | Host Bus<br>Freq. (MHz) | Jumper Settings for J10C1-C | Jumper Settings for J10C1-D | PCI Freq. (MHz) | Clock<br>Ratio | ISA Freq.<br>(MHz) |
|-------------------------------|-------------------------|-----------------------------|-----------------------------|-----------------|----------------|--------------------|
| 200                           | 66                      | 1-2 and 5-6                 | 1-2 and 5-6                 | 33              | 6/2            | 8.33               |
| 180                           | 60                      | 2-3 and 4-5                 | 1-2 and 5-6                 | 30              | 6/2            | 7.5                |
| 166                           | 66                      | 1-2 and 5-6                 | 2-3 and 5-6                 | 33              | 5/2            | 8.33               |
| 150                           | 60                      | 2-3 and 4-5                 | 2-3 and 5-6                 | 30              | 5/2            | 7.5                |
| 133                           | 66                      | 1-2 and 5-6                 | 2-3 and 4-5                 | 33              | 4/2            | 8.33               |
| 120                           | 60                      | 2-3 and 4-5                 | 2-3 and 4-5                 | 30              | 4/2            | 7.5                |
| 100                           | 66                      | 1-2 and 5-6                 | 1-2 and 4-5                 | 33              | 3/2            | 8.33               |
| 90                            | 60                      | 2-3 and 4-5                 | 1-2 and 4-5                 | 30              | 3/2            | 7.5                |
| 75                            | 50                      | 2-3 and 5-6                 | 1-2 and 4-5                 | 25              | 3/2            | 8.33               |
| Reserved                      | -                       | 1-2 and 4-5                 | -                           | -               | -              |                    |

## 1.11.2 Password clear (J10C1-A, Pins 1, 2, and 3)

Allows both passwords to be cleared by moving the jumper from pins 1-2 to pins 2-3 and turning the computer on. The computer should then be turned off and the jumper should be returned to the 1-2 position to restore normal operation. This procedure should only be done if the user or administrative password has been forgotten. The password function is effectively disabled if this jumper is in the 2-3 position. Default is for the password to be enabled (1-2 position).

## 1.11.3 Clear CMOS (J10C1-A, Pins 4, 5, and 6)

Allows CMOS settings to be reset to default values by moving the jumper from pins 4-5 to pins 5-6 and turning the computer on. When the computer reports that "NVRAM cleared by jumper", the computer can be turned off, and the jumper should be returned to the 4-5 position to restore normal operation. Default is for this jumper to be on pins 4-5.

## 1.11.4 Setup Access (J10C1-B, Pins 1, 2, and 3)

Allows access to Setup program to be disabled by moving this jumper from the 1-2 position to the 2-3 position. Default is for access to Setup to be enabled (1-2 position).

## 1.11.5 Microprocessor Voltage (J5K1)

This jumper block changes the output of the on-board voltage regulator. Pins 1-2 should be jumpered for processors that require standard voltage regulation. Pins 2-3 should be jumpered for processors that require the VRE specification. This jumper should not be changed by the user unless changing to a new processor type. Some upgrade processors may require a different setting. Check the processor's documentation for the correct setting. (Standard = 3.135-3.63V, VR = 3.3-3.465V, VRE = 3.465-3.63V)

## 1.12 Reliability

The Mean-Time-Between-Failures (MTBF) data is calculated from predicted data @ 55° C.

TC430HX Motherboard 74,822 Hours

#### 1.13 Environmental

 Table 6.
 Board Environmental Specifications

| Parameter     | Specification                                                             |                                 |                                   |  |  |
|---------------|---------------------------------------------------------------------------|---------------------------------|-----------------------------------|--|--|
| Temperature   |                                                                           |                                 |                                   |  |  |
| Non-Operating | -40°C to +70°C                                                            |                                 |                                   |  |  |
| Operating     | +0°C to +55°C                                                             |                                 |                                   |  |  |
| DC Voltage    |                                                                           |                                 |                                   |  |  |
| +5 V          | ±5 %                                                                      |                                 |                                   |  |  |
| -5 V          | ±5 %                                                                      |                                 |                                   |  |  |
| +12 V         | ±5 %                                                                      |                                 |                                   |  |  |
| -12 V         | ±5 %                                                                      |                                 |                                   |  |  |
| +3.3 V        | ±5 %                                                                      |                                 |                                   |  |  |
| Shock         |                                                                           |                                 |                                   |  |  |
| Unpackaged    | 50 G trapezoidal waveform                                                 |                                 |                                   |  |  |
|               | Velocity change of 170 inches/second                                      |                                 |                                   |  |  |
| Packaged      | Half sine 2 millisecond                                                   |                                 |                                   |  |  |
|               | Product (Weight)                                                          | Free fall<br>(height in inches) | Velocity (Change - inches/second) |  |  |
|               | <20 lbs                                                                   | 36                              | 167                               |  |  |
|               | 21-40 lbs                                                                 | 30                              | 152                               |  |  |
|               | 41-80 lbs                                                                 | 24                              | 136                               |  |  |
|               | 81-100 lbs                                                                | 18                              | 118                               |  |  |
| /ibration     |                                                                           |                                 |                                   |  |  |
| Unpackaged    | 5 Hz to 20 Hz: 0.01g <sup>2</sup> Hz sloping up to 0.02 g <sup>2</sup> Hz |                                 |                                   |  |  |
|               | 20 Hz to 500 Hz: 0.02g <sup>2</sup> Hz (flat)                             |                                 |                                   |  |  |
| Packaged      | 10 Hz to 40 Hz: 0.015g <sup>2</sup> Hz (flat)                             |                                 |                                   |  |  |
|               | 40 Hz to 500 Hz: 0.015g2 Hz sloping down to 0.00015 g2 Hz                 |                                 |                                   |  |  |

# 1.14 Power Consumption

Table 6 lists the wattage and current specifications for a hypothetical computer configured with the motherboard and the following components: a 133 MHz Pentium processor, 16 MB RAM, 256 KB cache, 2 MB graphics memory, 3.5-inch floppy drive, 1 GB hard drive, 4X CD ROM drive. This information is preliminary and is provided only as a guide for calculating **approximate** total computer power usage with additional resources added.

Table 7. Power Usage

| Static Windows 95 Desktop                                  |            | DC (amps) |      |      |       |       |
|------------------------------------------------------------|------------|-----------|------|------|-------|-------|
|                                                            | AC (watts) | +3.3 V    | +5 V | -5 V | +12 V | -12 V |
| APM disabled in BIOS                                       |            |           |      |      |       |       |
| Off                                                        | 41         | 0.56      | 3.43 | 0.01 | 0.07  | 0.03  |
| Enabled APM Mode                                           |            |           |      |      |       |       |
| Standard                                                   | 41         | 0.56      | 3.43 | 0.01 | 0.07  | 0.03  |
| Advanced only                                              | 29         | 0.35      | 1.57 | 0.01 | 0.07  | 0.03  |
| with Video Suspend,<br>Standby or Sleep                    | 27         | 0.35      | 1.32 | 0.01 | 0.07  | 0.03  |
| Advanced with Video Sleep<br>and IDE Drive powered<br>down | 24         | 0.35      | 1.27 | 0.01 | 0.07  | 0.03  |

## 1.15 Regulatory Compliance

This printed circuit assembly meets the following safety and EMI regulations when correctly installed in a compatible host system.

#### 1.15.1 Safety

#### 1.15.1.1 UL 1950 - CSA 950-95, 3rd edition, 28 July 1995

The Standard for Safety of Information Technology Equipment including Electrical Business Equipment. (USA and Canada)

## 1.15.1.2 CSA C22.2 No. 950-93, 2nd Edition

The Standard for Safety of Information Technology Equipment including Electrical Business Equipment. (Canada)

## 1.15.1.3 EN 60 950, 2nd Edition, 1992 (with Amendments 1, and 2)

The Standard for Safety of Information Technology Equipment including Electrical Business Equipment. (European Union)

#### 1.15.1.4 IEC 950, 2nd edition, 1991 (with Amendments 1, 2, and 3)

The Standard for Safety of Information Technology Equipment including Electrical Business Equipment. (International)

## 1.15.1.5 EMKO-TSE (74-SEC) 207/94

Summary of Nordic deviations to EN 60 950. (Norway, Sweden, Denmark, and Finland)

#### 1.15.2 Electromagnetic Interference (EMI)

#### 1.15.2.1 FCC Class B

Title 47 of the Code of Federal Regulations, Parts 2 and 15, Subpart B, pertaining to unintentional radiators. (USA)

#### 1.15.2.2 CISPR 22, 2nd Edition, 1993

Limits and methods of measurement of Radio Interference Characteristics of Information Technology Equipment. (International)

#### 1.15.2.3 EN 55 022, 1995

Limits and methods of measurement of Radio Interference Characteristics of Information Technology Equipment. (Europe)

#### 1.15.2.4 EN 50 082-1, 1992

Generic Immunity Standard. Currently compliance is determined via testing to IEC 801-2, -3 and -4. (Europe)

#### 1.15.2.5 VCCI Class 2 (ITE)

Implementation Regulations for Voluntary Control of Radio Interference by Data Processing Equipment and Electronic Office Machines. (Japan)

#### 1.15.2.6 ICES-003, Issue 2

Interference-Causing Equipment Standard, Digital Apparatus. (Canada)

## 1.15.3 Product Certification Markings

This printed circuit assembly has the following product certification markings:

- European CE Mark
  - Marking on the board or shipping container.
- UL Recognition Mark
  - Marking is the UL File No. E139761 on the component side of the board and the PB No. on the solder side of the board. Board material flammability is 94V-1 or -0.
- Canadian Compliance Mark
  - Marking is a small c followed by a stylized backward UR on the component side of the board.

# 2 Board Resources

# 2.1 Memory Map

Table 8. Memory Map

| Address Range<br>(Decimal) | Address Range (hex) | Size  | Description                                         |
|----------------------------|---------------------|-------|-----------------------------------------------------|
| 1024K-131072K              | 100000-8000000      | 127 M | Extended Memory                                     |
| 960K-1023K                 | F0000-FFFFF         | 64 K  | AMI BIOS                                            |
| 952K-959K                  | EE000-EFFFF         | 8 K   | Main BIOS (available as UMB)                        |
| 948K-951K                  | ED000-EDFFF         | 4 K   | ESCD (Plug and Play configuration area)             |
| 944K-947K                  | EC000-ECFFF         | 4 K   | OEM LOGO (available as UMB)                         |
| 896K-943K                  | E0000-EBFFF         | 48 K  | BIOS reserved                                       |
| 800-895K                   | C8000-DFFFF         | 96 K  | Available High DOS memory (open to ISA and PCI bus) |
| 640K-799K                  | A0000-C7FFF         | 160 K | Off-board video memory and BIOS                     |
| 639K                       | 9FC00-9FFFF         | 1 K   | Extended BIOS Data (moveable by QEMM†, 386MAX†)     |
| 512K-638K                  | 80000-9FBFF         | 127 K | Extended conventional                               |
| 0K-511K                    | 00000-7FFFF         | 512 K | Conventional                                        |

# 2.2 I/O Map

Table 9. I/O Map

| Address (hex)  | Size     | Description                          |  |
|----------------|----------|--------------------------------------|--|
| 0000 - 000F    | 16 bytes | PIIX3 - DMA 1                        |  |
| 0020 - 0021    | 2 bytes  | PIIX3 - Interrupt Controller 1       |  |
| 002E - 002F    | 2 bytes  | Super I/O Configuration              |  |
| 0040 - 0043    | 4 bytes  | PIIX3 - Timer 1                      |  |
| 0060           | 1 byte   | Keyboard Controller Byte - Reset IRQ |  |
| 0061           | 1 byte   | PIIX3 - NMI, speaker control         |  |
| 0064           | 1 byte   | Keyboard Controller, CMD/STAT Byte   |  |
| 0070, bit 7    | 1 bit    | PIIX3 - Enable NMI                   |  |
| 0070, bits 6:0 | 7 bits   | PIIX3 - real-time clock, address     |  |
| 0071           | 1 byte   | PIIX3 - real-time clock, data        |  |
| 0078           | 1 byte   | Reserved - Board Configuration       |  |
| 0079           | 1 byte   | Reserved - Board Configuration       |  |

continued 🗢

Table 9. I/O Map (continued)

| Address (hex)  | Size     | Description                        |  |
|----------------|----------|------------------------------------|--|
| 0080 - 008F    | 16 bytes | PIIX3 - DMA Page Register          |  |
| 00A0 - 00A1    | 2 bytes  | PIIX3 - Interrupt Controller 2     |  |
| 00B2           | 1 byte   | APM control port                   |  |
| 00B3           | 1 byte   | APM status port                    |  |
| 00C0 - 00DE    | 31 bytes | PIIX3 - DMA 2                      |  |
| 00F0           | 1 byte   | Reset Numeric Error                |  |
| 0170 - 0177    | 8 bytes  | Secondary IDE Channel              |  |
| 01F0 - 01F7    | 8 bytes  | Primary IDE Channel                |  |
| 0200 - 0207    | 8 bytes  | Gameport Joystick                  |  |
| 0220 - 022F    | 16 bytes | Sound Blaster / OPL3-SA base port  |  |
| 0270 - 0273    | 4 bytes  | I/O read port for Plug and Play    |  |
| 0278 - 027B    | 4 bytes  | LPT2                               |  |
| 02E8 - 02EF    | 8 bytes  | COM4                               |  |
| 02F8 - 02FF    | 8 bytes  | COM2                               |  |
| 0330 - 0331    | 2 bytes  | Audio - MPU-401                    |  |
| 0376           | 1 byte   | Secondary IDE Channel Command Port |  |
| 0377           | 1 byte   | Secondary IDE Channel Status Port  |  |
| 0378 - 037F    | 8 bytes  | LPT1                               |  |
| 0388 - 038B    | 4 bytes  | Audio - FM Synthesizer             |  |
| 03B0 - 03BB    | 12 bytes | S3 Trio64 V+                       |  |
| 03BC - 03BF    | 4 bytes  | LPT3                               |  |
| 03C0 - 03DF    | 32 bytes | S3 Trio64 V+                       |  |
| 03E8 - 03EF    | 8 bytes  | COM3                               |  |
| 03F0 - 03F5    | 6 bytes  | Floppy Channel 1                   |  |
| 03F6           | 1 byte   | Primary IDE Channel Command Port   |  |
| 03F7 (Write)   | 1 byte   | Floppy Channel 1 Command           |  |
| 03F7, bit 7    | 1 bit    | Floppy Disk Change Channel 1       |  |
| 03F7, bits 6:0 | 7 bits   | Primary IDE Channel Status Port    |  |
| 03F8 - 03FF    | 8 bytes  | COM1                               |  |
| 04D0 - 04D1    | 2 bytes  | Edge/level triggered               |  |
| LPT + 400h     | 8 bytes  | ECP port, LPT + 400h               |  |
| 0530-0537      | 8 bytes  | Windows Sound System base port     |  |
| 0CF8 - 0CFB    | 4 bytes  | PCI Configuration Address Register |  |
| 0CF9           | 1 byte   | Turbo & Reset Control Register     |  |
| 0CFC-0CFF*     | 4 bytes  | PCI Configuration Data Register    |  |
| FF00 - FF07    | 8 bytes  | IDE Bus Master Register            |  |
| FFA0 - FFA7    | 8 bytes  | Primary Bus Master IDE Registers   |  |
| FFA8 - FFAF    | 8 bytes  | Secondary Bus Master IDE Registers |  |

<sup>\*</sup> Only by DWORD accesses.

#### 2.2.1 Port 79 Definition

| Bit | Description                           | Bit = 1       | Bit = 0        |
|-----|---------------------------------------|---------------|----------------|
| 0   | Reserved                              | N/A           | N/A            |
| 1   | Soft Off capable power supply present | No            | Yes            |
| 2   | Onboard Audio present                 | Yes           | No             |
| 3   | External Microprocessor clock         | See Table 4   | See Table 4    |
| 4   | External Microprocessor clock         | See Table 4   | See Table 4    |
| 5   | Setup Disable                         | Enable access | Disable access |
| 6   | Clear CMOS                            | Keep values   | Clear values   |
| 7   | Password Clear                        | Keep password | Clear password |

#### 2.3 Soft-Off Control

The board design supports Soft-off control via the SMM code in the BIOS. This feature is a manufacturing option. The CS1 pinout of the I/O controller is connected to the Soft-off control line in the power supply circuit. The registers in the I/O controller that set the I/O address and control of the CS1 pin are NOT setup until the SMM code is activated. The code performs the following operations:

OUT 0Ch to I/O port 2Eh OUT 75h to I/O port 2Fh OUT 11h to I/O port 2Eh OUT 00h to I/O port 2Fh OUT 0Dh to I/O port 2Eh OUT A0h to I/O port 2Fh

After setting the above registers, any read operation to I/O location 75h will trigger the Soft-off circuit and turn the power supply off.

### 2.4 PCI Configuration Space Map

Table 10. PCI Configuration Space Map

| Bus Number (hex) | Dev Number (hex) | Function<br>Number (hex) | Description                           |
|------------------|------------------|--------------------------|---------------------------------------|
| 00               | 00               | 00                       | Intel 82439HX (TXC)                   |
| 00               | 07               | 00                       | Intel 82371FB (PIIX3 ) PCI/ISA bridge |
| 00               | 07               | 01                       | Intel 82371FB (PIIX3 ) IDE Bus Master |
| 00               | 07               | 02                       | Intel 82371FB (PIIX3 ) USB            |
| 00               | 08               | 00                       | S# Video                              |
| 00               | 0E               | 00                       | PCI Expansion Slot                    |
| 00               | 0F               | 00                       | PCI Expansion Slot                    |
| 00               | 10               | 00                       | PCI Expansion Slot                    |
| 00               | 11               | 00                       | PCI Expansion Slot                    |

## 2.5 DMA Channels

Table 11. DMA Channels

| DMA | Data Width    | Resource                   |  |
|-----|---------------|----------------------------|--|
| 0   | 8- or 16-bits | Audio                      |  |
| 1   | 8- or 16-bits | Audio                      |  |
| 2   | 8- or 16-bits | Floppy                     |  |
| 3   | 8- or 16-bits | Parallel Port              |  |
| 4   |               | Reserved - Cascade channel |  |
| 5   | 16-bits       | Open                       |  |
| 6   | 16-bits       | Open                       |  |
| 7   | 16-bits       | Open                       |  |

# 2.6 Interrupts

Table 12. Interrupts

| IRQ | Resource                                           |
|-----|----------------------------------------------------|
| NMI | I/O Channel Check                                  |
| 0   | Reserved, Interval Timer                           |
| 1   | Reserved, Keyboard buffer full                     |
| 2   | Reserved, Cascade interrupt from slave PIC         |
| 3   | COM2                                               |
| 4   | COM1                                               |
| 5   | Sound Blaster/MPU/User available                   |
| 6   | Floppy                                             |
| 7   | LPT1                                               |
| 8   | Real-time Clock                                    |
| 9   | User available                                     |
| 10  | User available                                     |
| 11  | Windows Sound System/ User available               |
| 12  | Onboard Mouse Port if present, else user available |
| 13  | Reserved, Math coprocessor                         |
| 14  | Primary IDE if present, else user available        |
| 15  | Secondary IDE if present, else user available      |

# 3 Motherboard BIOS and Setup program

#### 3.1 Introduction

The board uses an Intel BIOS, which is stored in Flash EEPROM and upgraded using a floppy disk-based program. In addition to the Intel BIOS, the Flash EEPROM also contains the Setup program, Power-On Self Tests (POST), APM 1.2, the PCI auto-configuration utility, and Windows 95 ready Plug and Play. This board also supports BIOS shadowing, allowing the BIOS to execute from 64-bit on-board write-protected DRAM.

The BIOS displays a sign-on message during POST identifying the type of BIOS and a five-digit revision code. The initial production BIOS in the board will be identified as 1.00.01.DH0.

Information on BIOS functions can be found in the *IBM PS/2 and Personal Computer BIOS Technical Reference* published by IBM, and the *ISA and EISA Hi-Flex AMIBIOS Technical Reference* published by AMI. Both manuals are available at most technical bookstores.

### 3.2 BIOS Flash Memory Organization

The Intel PA28FB100BX 2Mb Flash component is organized as 128K x 8 (128 KB). Flash memory is visible at memory addresses FFFE0000 - FFFFFFFFh. The Flash device is divided into four areas, as described in Table 12.

| Address |        | FLASH Memory Area                           |
|---------|--------|---------------------------------------------|
| FE000H  | FFFFFH | 8 KB Boot Block (erasable only if jumpered) |
| FD000H  | FDFFFH | 4 KB Plug and Play ESCD Storage Area        |
| FC000H  | FCFFFH | 4 KB Custom LOGO and Vital Product Data     |
| E0000H  | FBFFFH | 112 KB BIOS Reserved during boot            |

Table 13. Flash Memory Organization

### 3.3 BIOS Upgrades

Flash memory makes distributing BIOS upgrades easy. A new version of the BIOS can be installed from a diskette. BIOS upgrades are available to be down loaded from the secure section on the Intel bulletin board, or Intel's FTP site.

The disk-based Flash upgrade utility, FMUP.EXE, has three options for BIOS upgrades:

- The Flash BIOS can be updated from a file on a disk;
- The current BIOS code can be copied from the Flash EEPROM to a disk file as a backup in the event that an upgrade cannot be successfully completed; or
- The BIOS in the Flash device can be compared with a file to ensure the correct version is installed.

The upgrade utility ensures the upgrade BIOS extension matches the target computer to prevent accidentally installing a BIOS for a different type of computer.

### 3.4 PCI IDE Support

The two local bus IDE connectors with independent I/O channel support are setup up automatically by the BIOS if the user selects "Autoconfiguration" in Setup. The IDE interface supports PIO Mode 3 and Mode 4 hard drives and recognition of ATAPI CD-ROMs, tape drives, and any other ATAPI devices. The BIOS will determine the capabilities of each drive and configure them to optimize capacity and performance. For the high capacity hard drives typically available today, the drive will be automatically be configured for Logical Block Addressing (LBA) for maximum capacity and to PIO Mode 3 or 4, depending on the capability of the drive. Mixing IDE drives, on the same cable, that offer different transfer modes is supported. Each drive's mode is supported independently. The user is able to override the auto-configuration options by using the manual mode setting.

### 3.5 PCI Auto-configuration

The PCI auto-configuration utility operates in conjunction with the Setup program to allow the insertion and removal of PCI cards to the computer without user intervention (Plug and Play). When the computer is turned on after adding a PCI add-in card, the BIOS automatically configures interrupts, I/O space, and other parameters. PCI interrupts are distributed to available ISA interrupts that have been not been assigned to an ISA card or other resource. Those interrupts left set to "available" in the Setup will be considered free for PCI add-in card use. It is nondeterministic as to which PCI interrupt will be assigned to which ISA IRQ.

The PCI Auto-Configuration function complies with version 2.10 of the PCI BIOS specification. Computer configuration information is stored in ESCD format. The ESCD data may be cleared by setting the CMOS clear jumper to the Clear position.

PCI specification 2.1 for add-in card auto-configuration is also a part of the Plug and Play BIOS. Peer-to-peer hierarchical PCI Bridge 1.0 is supported, and by using an OEM supplied option ROM or TSR, a PCI-to-PCMCIA bridge capability is possible as well.

## 3.6 ISA Plug and Play

The BIOS incorporates ISA Plug and Play capabilities as delivered by Plug and Play Release 1.0A (Plug and Play BIOS V. 1.0A, ESCD V. 1.03). When used in conjunction with the ISA Configuration Utility (ICU) for DOS or Windows 3.x, the BIOS allows auto-configuration of Plug and Play ISA cards, PCI cards, and resource management for legacy ISA cards. Because the BIOS supports configuring devices across PCI bridges, release 1.41 or greater of the ICU must be used with the board to properly view and change BIOS settings. Computer configuration information is stored in ESCD format. The ESCD data may be cleared by setting the CMOS clear jumper to the Clear position.

The BIOS also has a Setup option to support the Windows 95 run time Plug and Play utilities. When this option is selected, only devices critical to booting are assigned resources by the BIOS. Device Node information is available for all devices to ensure compatibility with Windows 95.

Copies of the IAL Plug and Play specification may be obtained via the Intel BBS, or via CompuServe<sup>†</sup> by typing Go PlugPlay.

### 3.7 Advanced Power Management

The BIOS has support for Advanced Power Management (APM version 1.2). The energy saving Stand By mode can be initiated by a keyboard hot key sequence set by the user, a time-out period set by the user, or by a sleep/resume button tied to the front panel sleep connector.

When in Stand-by mode, the board reduces power consumption by utilizing the Pentium processor's System Management Mode (SMM) capabilities and also spinning down hard drives and turning off VESA DPMS compliant monitors. The user may select which DPMS mode (Stand By, Suspend, or Off) is sent to the monitor in Setup. The ability to respond to external interrupts is fully maintained while in Stand-by mode allowing the computer to service requests such as incoming FAX's or network messages while unattended. Any keyboard or mouse activity brings the computer out of the energy saving Stand By mode. When this occurs the monitor and IDE drives are turned back on immediately.

APM is enabled in BIOS by default, however, the computer must be configured with an APM driver in order for the power saving features to take effect. Windows 95 will enable APM automatically upon detecting the presence of the APM BIOS.

## 3.8 Language Support

The BIOS Setup screen and help messages are supported in 32 languages. There are 5 languages translated at this time for use; American English, German, Italian, French, and Spanish. Translations of other languages will available at a later date.

With a 1 Mb Flash BIOS, only one language can be resident at a time. The default language is American English, and will always be present unless another language is programmed into the BIOS using the Flash Memory Update Program (FMUP) available on the Intel BBS.

## 3.9 Boot Options

Booting from CD-ROM is supported in adherence to the "El Torito" bootable CD-ROM format specification developed by Phoenix Technologies and IBM. Under the *Boot Options* field in Setup, *CD-ROM* is one of four possible boot devices which are defined in priority order. The default setting is for floppy to be the primary boot device and hard drive to be the secondary boot device. If CD-ROM is selected, it must be the first device. The third and fourth devices are set to *disabled* in the default configuration. The user can add also select *network* as a boot device. The network option allows booting from a network add-in card with a remote boot ROM installed.

#### **⇒** NOTE

A copy of "El Torito" is available on the Phoenix Web page (http://www.ptltd.com/techs/specs.html).

### 3.10 Flash Logo Area

The motherboard supports a 4 KB programmable flash user area located at EC000-ECFFF. An OEM may use this area to display a custom logo. The BIOS accesses the user area just after completing POST. A utility is available from Intel to assist with installing a logo into flash for display during POST. Contact your local Intel Sales office or authorized distributor for further information.

### 3.11 CMOS Setup Access Jumper

A motherboard configuration jumper (J10G1-B, pins 1-3) controls access to the BIOS Setup program. By setting the jumper to the disable position, the user is prevented from accessing the Setup program during the Power-On Self Test or at any other time. The message prompting the user to press <F1> to enter Setup is also disabled.

### 3.12 BIOS Setup program

The Setup program allows the configuration to be modified without opening the computer for most basic changes. The Setup program is accessible only during the Power-On Self Test (POST) by pressing the <F1> key after the POST memory test has begun and before boot begins. A prompt may be enabled that informs users to press the <F1> key to access Setup. A jumper setting (J10G1-B, pins 1-3) on the motherboard can be set to prevent user access to Setup for security purposes.

### 3.12.1 Overview of the Setup Menu Screens

The Setup program initially displays the Main menu screen. In each screen there are options for modifying the configuration. Select a menu screen by pressing the left  $<\leftarrow>$  or right  $<\rightarrow>$  arrow keys. Use the up  $<\uparrow>$  or down  $<\downarrow>$  arrow keys to select items in a screen. Use the <Enter> key to select an item for modification. For certain items, pressing <Enter> will bring up a subscreen. After you have selected an item, use the arrow keys to modify the setting.

Table 14. Overview of the Setup Menu Screens

| Setup Menu Screen                 | Description                                                                                                    |  |
|-----------------------------------|----------------------------------------------------------------------------------------------------|--|
| Main                              | For setting up and modifying some of the basic options of a PC, such as time, date, diskette drives, hard drives.      |  |
| Advanced                          | For modifying the more advanced features of a PC, such as peripheral configuration and advanced chipset configuration. |  |
| Security                          | For specifying passwords that can be used to limit access to the computer.                                             |  |
| Exit                              | For saving or discarding changes.                                                                                      |  |
| Setup Subscreen                   | Description                                                                                                    |  |
| Floppy Options                    | For configuring your diskette drives.                                                                                  |  |
| IDE Device Configuration          | For configuring your IDE devices.                                                                                      |  |
| Boot Options                      | For modifying options that affect the boot up, such as the boot sequence.                                              |  |
| Peripheral Configuration          | For modifying options that affect the serial ports, the parallel port, and the disk drive interfaces.                  |  |
| Audio Configuration               | Modify options that affect the audio subsystem.                                                                        |  |
| Advanced Chipset<br>Configuration | For modifying options that affect memory and busses.                                                                   |  |
| Power Management<br>Configuration | For accessing and modifying Advanced Power Management (APM) options.                                                   |  |
| Plug and Play<br>Configuration    | For modifying options that affect the system's Plug and Play capabilities.                                             |  |

### 3.12.2 Main BIOS Setup Screen

This section describes the Setup options found on the main menu screen. If you select certain options from the main screen (e.g., Hard Disk), the Setup program switches to a subscreen for the selected option.

#### **3.12.2.1** System Date

Specifies the current date. Select the month from a pop-up menu.

### **3.12.2.2** System Time

Specifies the current time.

### 3.12.2.3 Floppy Options

When selected, this pops up the Floppy Options menu.

### 3.12.2.4 Primary Master

Reports if an IDE device is connected to the computer. When selected, this brings up the IDE Device Configuration subscreen.

#### 3.12.2.5 Primary Slave

Reports if an IDE device is connected to the computer. When selected, this brings up the IDE Device Configuration subscreen.

### 3.12.2.6 Secondary Master

Reports if an IDE device is connected to the computer. When selected, this brings up the IDE Device Configuration subscreen.

#### 3.12.2.7 Secondary Slave

Reports if an IDE device is connected to the computer. When selected, this brings up the IDE Device Configuration subscreen.

### 3.12.2.8 Language

Specifies the language of the text strings used in the Setup program and the BIOS. The options are any installed languages.

#### **3.12.2.9 Boot Options**

When selected, this brings up the Boot Options subscreen.

#### 3.12.2.10 Video Mode

Reports the video mode. There are no options.

#### 3.12.2.11 Mouse

Reports if a mouse is installed or not. There are no options.

#### **3.12.2.12** Base Memory

Reports the amount of base memory. There are no options.

### 3.12.2.13 Extended Memory

Reports the amount of extended memory. There are no options.

### 3.12.3 Floppy Options Subscreen

### 3.12.3.1 Floppy A:

Reports if a diskette drive is connected to the computer. There are no options.

### 3.12.3.2 Floppy B:

Reports if a second diskette drive is connected to the computer. There are no options.

#### 3.12.3.3 Floppy A: Type

Specifies the physical size and capacity of the diskette drive. The options are Disabled, 360 KB, 5.25-inch; 1.2 MB, 5.25-inch; 720 KB, 3.5-inch; 1.44/1.25 MB, 3.5-inch; 2.88 MB, 3.5-inch. The default is 1.44/1.25 MB, 3.5-inch.

### 3.12.3.4 Floppy B: Type

Specifies the physical size and capacity of the diskette drive. The options are Disabled, 360 KB, 5.25-inch; 1.2 MB, 5.25-inch; 720 KB, 3.5-inch; 1.44/1.25 MB, 3.5-inch; 2.88 MB, 3.5-inch. The default is Disabled.

### 3.12.3.5 Floppy Access

Specifies read/write access for all attached floppy drives. The options are Read/Write and Read Only. The default is Read/Write.

#### 3.12.4 IDE Device Configuration Subscreen

#### 3.12.4.1 IDE Device Configuration

Used to manually configure the hard drive or have the BIOS auto configure it. The options are Auto Configured, User Definable and Disabled. The default is Auto Configured. If you select User Definable then the Number of Cylinders, Number of Heads, and Number of Sectors items can be modified.

### 3.12.4.2 Number of Cylinders

If IDE Device Configuration is set to User Definable, you must type the correct number of cylinders for your hard disk. If Hard Disk Type is set to Auto Configured, this reports the number of cylinders for your hard disk and cannot be modified.

#### 3.12.4.3 Number of Heads

If IDE Device Configuration is set to User Definable, you must type the correct number of heads for your hard disk. If Hard Disk Type is set to Auto Configured, this reports the number of heads for your hard disk and cannot be modified.

#### 3.12.4.4 Number of Sectors

If IDE Device Configuration is set to User Definable, you must type the correct number of sectors for your hard disk. If Hard Disk Type is set to Auto Configured, this reports the number of sectors for your hard disk and cannot be modified.

### 3.12.4.5 Maximum Capacity

Reports the maximum capacity of your IDE Device. It is calculated from the number of cylinders, heads, and sectors. There are no options here.

#### 3.12.4.6 IDE Translation Mode

Specifies the IDE translation mode. The options are Standard CHS (standard cylinder head sector -less than 1024 cylinders), Logical Block, Extended CHS (extended cylinder head sector-greater than 1024 cylinders), and Auto Detected (BIOS detects IDE drive support for LBA). The default is Auto Detected.

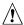

## **⚠** CAUTION

Do not change this from the option selected when the hard drive was formatted. Changing the option can result in corrupted data.

#### 3.12.4.7 **Multiple Sector Setting**

Sets the number of sectors transferred by an IDE drive per interrupt generated. The options are Disabled, 4 Sectors/Block, 8 Sectors/Block, or Auto Detected. The default is Auto Detected. Check the specifications for your hard disk drive to determine which setting provides optimum performance for your drive.

#### 3.12.4.8 Fast Programmed I/O Modes

Sets how fast transfers on the IDE interface occur. The options are Disabled or Auto Detected. The default is Auto Detected. If set to Disabled, transfers occur at a less than

#### 3.12.5 **Boot Options Subscreen**

This section describes the options available on the Boot Options subscreen.

#### First, Second, Third, Fourth Boot Device 3.12.5.1

Sets which drives the computer checks to find an operating system to boot from. The following options are available:

Select Disabled, Floppy, Hard Disk, CD-ROM, Network. First Boot Device:

Second, Third, Fourth Device: Select Disabled, Floppy, Hard Disk, Network.

#### 3.12.5.2 System Cache

Enables or disables both the primary and the secondary cache memory. The options are Enabled or Disabled. The default is Enabled.

#### 3.12.5.3 **Boot Speed**

Sets the system's boot speed. The options are Deturbo and Turbo. The default is Turbo. If Turbo is selected, boot-up occurs at full speed. If Deturbo is selected, the board operates at a slower speed.

#### 3.12.5.4 Num Lock

Sets the beginning state of the Num Lock feature on your keyboard. The options are On and Off. The default is Off.

#### **3.12.5.5 Setup Prompt**

Turns on (or off) the "Press <F1> Key if you want to run Setup" prompt during the power-up sequence. The options are Enabled and Disabled. The default is Enabled.

#### **⇒** NOTE

This option has no effect on your ability to access the Setup program. It only toggles the prompt.

#### 3.12.5.6 Typematic Rate Programming

Sets the typematic rates. The options are Default and Override. The default is Default. Choosing Override enables Typematic Rate Delay and Typematic Rate.

#### 3.12.5.7 Typematic Rate Delay

Sets how long it takes for the key-repeat function to start when you hold down a key on the keyboard. The options are 250, 500, 750, and 1000 millisecond delays. The default is 250. If Typematic Rate Programming is set to Default, this option will not be visible.

### 3.12.5.8 Typematic Rate

Sets the speed at which characters repeat when you hold down a key on the keyboard. The higher the number, the faster the characters repeat. The options are 6, 8, 10, 12, 15, 20, 24, and 30 characters per second. The default is 6. If Typematic Rate Programming is set to Default, this option will not be visible.

#### 3.12.6 Advanced Screen

This section describes the Setup options found on the Advanced menu screen. If you select certain options from the Advanced screen (e.g., Peripheral Configuration), the Setup program switches to a subscreen for the selected option. Subscreens are described in the sections following the description of the Advanced screen options.

### 3.12.6.1 Processor Type

Reports the microprocessor type. There are no options.

### 3.12.6.2 Processor Speed

Reports the microprocessor clock speed. There are no options.

#### 3.12.6.3 Cache Size

Reports the size of the secondary cache. There are no options. If your computer contains no L2 cache, this item will not appear.

### 3.12.6.4 Peripheral Configuration

When selected, this brings up the Peripheral Configuration subscreen.

### 3.12.6.5 Audio Configuration

When selected, this brings up the Audio Configuration subscreen. If no audio components are included on the motherboard, this field will not appear.

### 3.12.6.6 Advanced Chipset Configuration

When selected, this brings up the Advanced Chipset Configuration subscreen.

### 3.12.6.7 Power Management Configuration

When selected and enabled, this brings up the Advanced Power Management subscreen.

### 3.12.6.8 Plug and Play Configuration

When selected, this brings up the Plug and Play Configuration subscreen.

### 3.12.7 Peripheral Configuration Subscreen

This section describes the screens for the peripheral configuration subscreen.

### 3.12.7.1 Configuration Mode

Enables you to choose between setting the peripheral configuration yourself, or having the BIOS do it. The options are Auto and Manual. The default is Auto.

When Auto is selected, the peripherals are automatically configured during power up. The options below for PCI IDE Interface, Floppy Interface, Serial Port 1 and Serial Port 2 Addresses, Serial Port 2 IR Mode, and the Parallel Port Address cannot be modified. The settings displayed for those options reflect the current state of the hardware.

#### 3.12.7.2 PCI IDE Interface

Enables or disables the PCI IDE hard disk interface. The options are Enabled and Disabled. The default is Enabled. (If Configuration Mode is set to Auto, this option cannot be modified.)

### 3.12.7.3 Floppy Interface

Enables or disables the diskette drive interface. The options are Enabled and Disabled. The default is Enabled. (If Configuration Mode is set to Auto, this option cannot be modified.)

#### 3.12.7.4 Serial Port 1 Address

Selects the address of the serial port. The options are Disabled; COM1, 3F8h; COM2, 2F8h; COM3, 3E8h; and COM4, 2E8h. The default is COM1, 3F8h. If the Configuration Mode is set to Auto, the Setup program assigns the first free COM port (normally COM1, 3F8h) as the serial port 1 address, regardless of what is selected under the Serial Port 1 Address option. (If Configuration Mode is set to Auto, this option cannot be modified.)

#### 3.12.7.5 Serial Port 2 Address

Selects the address of the serial port. The options are Disabled; COM1, 3F8h; COM2, 2F8h; COM3, 3E8h; and COM4, 2E8h. The default is COM2, 2F8h. If the Configuration Mode is set to Auto, the Setup program assigns the first free COM port (normally COM2, 2F8h) as the serial port 2 address, regardless of what is selected under the Serial Port 2 Address option. (If Configuration Mode is set to Auto, this option cannot be modified.)

#### ■ NOTE

If either serial port address is set, the address it is set to will not appear in the options dialog box of the other serial port. If an ATI $^{\dagger}$  mach32 $^{\dagger}$  or an ATI mach64 $^{\dagger}$  video controller is active, the COM4, 2E8h address will not appear in the options dialog box of either serial port.

#### 3.12.7.6 Serial Port 2 IR Mode

Makes Serial Port 2 available to infrared applications. The options are Enabled and Disabled. The default is Disabled. (If Configuration Mode is set to Auto, this option cannot be modified.)

#### 3.12.7.7 Parallel Port Interface

Selects the address and IRQ of the parallel port. The options are Disabled; LPT3, 3BCh, IRQ7; LPT2, 378h, IRQ7; LPT1, 278h, IRQ7; LPT3, 3BCh, IRQ5; LPT2, 378h, IRQ5; and LPT1, 278h, IRQ5. The default is LPT1, 278h, IRQ7. If the Configuration Mode is set to Auto, the Setup program assigns LPT1, 278h, IRQ7 as the parallel port address, regardless of what is selected under the Parallel Port Address option. (If Configuration Mode is set to Auto, this option cannot be modified.)

### 3.12.7.8 Parallel Port Type

Selects the mode for the parallel port. The options are Compatible, Bi-directional, EPP, and ECP. The default is Compatible. Compatible means the parallel port operates in AT-compatible mode. Bi-directional means the parallel port operates in bi-directional PS/2-compatible mode. EPP and ECP mean the parallel port operates high-speed, bi-directionally. This option is not affected by the Configuration Mode field above.

#### 3.12.7.9 USB Controller

Enables or disables the USB interface. The options are Enabled and Disabled. The default is Disabled. If the USB components are not included on the motherboard, this field will not appear.

### 3.12.8 Audio Configuration Subscreen

This section describes the options available on the Audio Configuration Subscreen. If no audio components are included on the motherboard, this subscreen will not appear.

### 3.12.8.1 Audio Configuration Mode

Used to manually configure the audio options, or have the BIOS auto configure them. The options are Disabled, Auto and Manual. The default is Auto.

When Auto or Disabled is selected, the SB Port Base, WSS Port Base, MPU Port Base, WSS Interrupt, SB/MPU Interrupt, WSS Play DMA, and SB Play/WSS Capture DMA fields cannot be modified.

#### 3.12.8.2 SB Port Base

Sets the Sound Blaster compatible device base address. Options are Disabled, 220h and 240h. The default is 220h.

#### 3.12.8.3 WSS Port Base

Sets the Windows Sound System base address. Options are Disabled, 530h, 604h E80h, and F40h. The default is 530h.

#### 3.12.8.4 MPU Port Base

Sets the MPU base address. Options are Disabled, 300h, 330h, 332h, and 334h. The default is 330h.

#### **3.12.8.5 WSS Interrupt**

Sets the Windows Sound System interrupt. Options are Disabled, IRQ7, IRQ9, and IRQ11. the default is IRQ11.

### 3.12.8.6 SB/MPU Interrupt

Sets the SB or MPU interrupt. Options are Disabled, IRQ5, IRQ7, IRQ9, and IRQ10. The default is IRQ10.

### 3.12.8.7 WSS Play DMA

Sets the WSS play back DMA channel. Options are Disabled, Channel 1, and Channel 3. The default is Channel 1.

### 3.12.8.8 SB Play/WSS Capture DMA

Sets the SB play back or WSS Capture DMA channel. Options are Disabled, Channel 0, and Channel 3. The default is Channel 0.

#### 3.12.8.9 Game Port

Enables you to choose between setting the Game Port configuration yourself, or having the BIOS do it. The options are Disabled, Manual or Auto. The default is Auto.

#### 3.12.8.10 Game Port Status

Reports the Game Port status. There are no options.

### 3.12.8.11 FM Synthesizer Port Status

Reports the FM Synthesizer Port status. There are no options.

#### 3.12.8.12 SRS Mode

Enables or disables the SRS audio. The options are Disabled and Enabled. The default is Enabled. This field will not appear if SRS is not included on the board.

#### 3.12.9 Advanced Chipset Configuration Subscreen

This section describes the options available on the Advanced Chipset Configuration Subscreen.

### 3.12.9.1 Base Memory Size

Sets the size of the base memory. The options are 512 KB and 640 KB. The default is 640 KB.

#### 3.12.9.2 ISA LFB Size

Sets the size of the linear frame buffer. The options are Disabled and 1 MB. The default is Disabled. If this is set to 1 MB, then the ISA LFB Base Address field will appear.

#### 3.12.9.3 ISA LFB Base Address

Reports the base address of the LFB. There are no options. This field will not appear if the ISA LFB Size is set to Disabled.

#### 3.12.9.4 Video Palette Snoop

Controls the ability of a primary PCI graphics controller to share a common palette with an ISA add-in video card. The options are Enabled and Disabled. The default is Disabled.

## 3.12.9.5 Latency Timer (PCI Clocks)

Sets the length of time an agent on the PCI bus can hold the bus when another agent has requested the bus. Valid numbers are between 0 and 256. The default is 66.

#### 3.12.9.6 PCI Burst

Controls the support for PCI to memory burst mode data transfers. The options are Enabled and Disabled. The default is Enabled.

### 3.12.10 Power Management Configuration Subscreen

This section describes the options available on the Power Management Subscreen.

### 3.12.10.1 Advanced Power Management

Enables or disables the Advanced Power Management (APM) support in your system's BIOS. The options are Enabled and Disabled. The default is Enabled. Power Management will only work with APM-capable operating systems to manage power consumption in your computer. If Advanced Power Management is set to Disabled, none of the fields in the Advanced Power Management subscreen will be visible.

#### 3.12.10.2 IDE Drive Power Down

Sets any IDE drives to spin down when the computer goes into power managed mode. The options are Enabled and Disabled. The default is Enabled.

#### 3.12.10.3 Inactivity Timer

Sets how long the computer must be inactive before it enters power managed mode. Enter the number of minutes. The range is 0 to 255 minutes. The default is 10 minutes.

#### 3.12.10.4 VESA Video Power Down

Sets the command issued to your graphics card when the computer goes into power managed mode. The options are Disabled, Standby, Suspend, and Sleep. The default is Sleep.

### 3.12.10.5 Hot Key

Sets the hot key that, when pressed while holding down the <Ctrl> and <Alt> keys, causes the computer to enter power managed mode. All alphabetic keys are valid.

### 3.12.11 Plug and Play Configuration Subscreen

This section describes the options found on the Plug and Play configuration subscreen.

### 3.12.11.1 Configuration Mode

Sets how the BIOS gets information about ISA cards that do not have Plug and Play capabilities. The options are Use Setup program and Use ICU (ISA Configuration Utility). The default is Use Setup program.

If Use ICU is selected, the BIOS will depend on run-time software to ensure that there are no conflicts between ISA boards with Plug and Play capabilities and those without. Only Boot With PnP OS will be visible.

#### 3.12.11.2 Boot with PnP OS

Enables the PC to boot with an operating system capable of managing Plug and Play add-in cards. The options are None, Other, and Windows 95. The default is Windows 95.

## 3.12.11.3 ISA Shared Memory Size

Enables you to "unshadow" a block of the upper memory area. The options are Disabled, 16 KB, 32 KB, 48 KB, 64 KB, 80 KB, and 96 KB. The default is Disabled. If this is set to Disabled, the ISA Shared Memory Base Address (described below) will not be visible.

Shadowing is a technique that copies a block of memory from an add-in card's ROM to the same address in main memory. This provides faster access and achieves higher performance. By default, all upper memory is shadowed.

#### 3.12.11.4 ISA Shared Memory Base Address

Sets the base address for the ISA Shared Memory. The options are C8000h, CC000h, D0000h, D4000h, D8000h, and DC000h. The default is C8000h. This setting could affect the ISA Shared Memory Size item. The value entered in the ISA Shared Memory Size item cannot extend to the E0000h address. For example, if a size of 64K was selected, options D4000h, D8000h, and DC000h will not be available.

#### 3.12.11.5 IRQ 3, 4, 5, 7, 9, 10, 11, 12, 14, 15

Sets the status of the IRQ. The options are Available and Used By ISA Card. The default is Available. The PCI auto-configuration code looks here to see if these interrupts are available for use by a PCI add-in card. If an interrupt is available, the PCI auto-configuration code can assign the interrupt to be used by the computer. If your computer contains an ISA agent that uses one of these interrupts, select Used By ISA Card for that interrupt.

#### **⇒** NOTE

IRQ 3, 4, 5, and 7 may not be available in this option, depending on the setting chosen for the COM1, COM2 and parallel ports in the Peripheral Configuration Subscreen.

IRQ 14 and 15 will not show up as user available. If the on-board IDE controller is not used, these interrupts will be available to ISA cards. These interrupts can not be used for PCI cards

### 3.12.12 Security Screen

This section describes the two access modes that can be set using the options found on the Security screen, and then describes the Security screen options themselves.

#### 3.12.12.1 Administrative and User Access Modes

The options on the Security screen menu make it possible to restrict access to the Setup program by enabling you to set passwords for two different access modes: Administrative mode and User mode.

In general, Administrative mode has full access to the Setup options, whereas User mode has restricted access to the options. Thus, by setting separate Administrative and User passwords, a system administrator can limit who can change critical Setup values. The actual limitations depend on whether either the Administrative or User passwords or both are set. (See the table below for a description of how the passwords actually work together.)

To limit access to who can boot the computer, set the User password. This is the password that the BIOS asks for before booting. If only the Administrative password is set, the computer boots up without asking for a password. If both passwords are set, you can enter either password to boot the computer.

The following table shows the effects of setting the Administrative and User passwords. (The table is for reference only, and is not shown on the Security screen.) In the table, the statement "Can change a limited number of options" means you can change the date and time, the power management hot key, the User password, the security hot key, and unattended start.

Table 15. Administrative and User Password Functions

| Password Set        | Administrative mode can | User mode can                          | Password Required<br>During Boot Process |
|---------------------|-------------------------|----------------------------------------|------------------------------------------|
| Neither             | Can change all options* | Can change all options*                | None                                     |
| Administrative only | Can change all options  | Can change a limited number of options | None                                     |
| User only           | N/A                     | Can change all options                 | User                                     |
| Both                | Can change all options  | Can change a limited number of options | Administrative or User                   |

<sup>\*</sup> If no password is set, any user can change all Setup options.

### 3.12.13 Security Screen Options

#### 3.12.13.1 User Password is

Reports if there is a User password set. There are no options.

#### 3.12.13.2 Administrative Password is

Reports if there is an Administrative password set. There are no options.

#### 3.12.13.3 Set User Password

Sets the User password. The password can be up to seven alphanumeric characters.

#### 3.12.13.4 Set Administrative Password

Sets the Administrative password. The password can be up to seven alphanumeric characters.

#### 3.12.13.5 Unattended Start

Controls when the security password is requested. The options are Enabled and Disabled. The default is Disabled. The User password must be enabled before you can enable this option. If Enabled is selected, the computer boots, but the keyboard will be locked until the User password is entered.

### 3.12.13.6 Security Hot Key (CTRL-ALT-)

Sets a hot key that, when pressed, locks the keyboard until the User password is entered. The Keyboard LEDs flash to indicate that the keyboard is locked. When you enter the User password, you do not have to press the <Enter> key.

#### 3.12.14 Exit Screen

This section describes the different ways to exit and save or not save changes made in the Setup program.

### 3.12.14.1 Exit Saving Changes

Saves the changes to CMOS RAM and exits the Setup program. You can also press the <F10> key anywhere in the Setup program to do this.

#### 3.12.14.2 Exit Discarding Changes

Exits the Setup program without saving any changes. This means that any changes made while in the Setup program are discarded and NOT SAVED. Pressing the <Esc> key in any of the four main screens will do this.

### 3.12.14.3 Load Setup Defaults

Resets all of the Setup options to their defaults. You can also press the <F5> key anywhere in the Setup program to do this.

This selection loads the default Setup values from the ROM table.

### 3.12.14.4 Discard Changes

Discards any changes you made during the current Setup session without exiting the program. You can also press the <F6> key anywhere in the Setup program to do this.

This selection loads the CMOS RAM values that were present when the computer was turned on.

# 4 Error Messages and Beep Codes

# 4.1 BIOS Beep Codes

| Beeps | Error Message                                                              | Description                                                                                    |
|-------|----------------------------------------------------------------------------|------------------------------------------------------------------------------------------------|
| 1     | Refresh Failure The memory refresh circuitry on the motherboard is faulty. |                                                                                                |
| 3     | Base 64 KB Memory Failure                                                  | Memory failure in the first 64 KB.                                                             |
| 4     | Timer Not Operational                                                      | Memory failure in the first 64 KB of memory, or Timer 1 on the motherboard is not functioning. |
| 5     | Processor Error                                                            | The microprocessor on the motherboard generated an error.                                      |
| 6     | 8042 - Gate A20 Failure                                                    | The keyboard controller may be bad. The BIOS cannot switch to protected mode.                  |
| 7     | Processor Exception<br>Interrupt Error                                     | The microprocessor generated an exception interrupt.                                           |
| 8     | Display Memory Read/Write Error                                            | The video adapter is either missing or its memory is faulty. This is not a fatal error.        |
| 9     | ROM Checksum Error                                                         | ROM checksum value does not match the value encoded in BIOS.                                   |
| 10    | CMOS Shutdown Register Rd/Wrt Error                                        | The shutdown register for CMOS RAM failed.                                                     |

# 4.2 PCI Configuration Error Messages

The following PCI messages are displayed as a group with bus, device and function information.

| Message                                  | Explanation                                                                                                    |  |  |
|------------------------------------------|----------------------------------------------------------------------------------------------------|--|--|
| Bad PnP Serial ID Checksum               | The Serial ID checksum of a Plug and Play card was invalid.                                                           |  |  |
| Floppy Disk Controller Resource Conflict | The floppy disk controller has requested a resource that is already in use.                                           |  |  |
| NVRAM Checksum Error, NVRAM<br>Cleared   | The ESCD data was reinitialized because of an NVRAM checksum error. Try rerunning the ICU.                            |  |  |
| NVRAM Cleared By Jumper                  | The "Clear CMOS" jumper has been moved to the "Clear" position and CMOS RAM has been cleared.                         |  |  |
| NVRAM Data Invalid, NVRAM Cleared        | Invalid entry in the ESCD.                                                                                            |  |  |
| Parallel Port Resource Conflict          | The parallel port has requested a resource that is already in use                                                     |  |  |
| PCI Error Log is Full                    | This message is displayed when more than 15 PCI conflict errors are detected. No additional PCI errors can be logged. |  |  |
| PCI I/O Port Conflict                    | Two devices requested the same resource, resulting in a conflict.                                                     |  |  |
| PCI IRQ Conflict                         | Two devices requested the same resource, resulting in a conflict.                                                     |  |  |

continued 🗢

### **PCI Configuration Error Messages (continued)**

| Message                                       | Explanation                                                                                                 |  |  |
|-----------------------------------------------|----------------------------------------------------------------------------------------------------|--|--|
| PCI Memory Conflict                           | Two devices requested the same resource, resulting in a conflict.                                           |  |  |
| Primary Boot Device Not Found                 | The designated primary boot device (hard disk drive, diskette drive, or CD-ROM drive) could not be found.   |  |  |
| Primary IDE Controller Resource Conflict      | The primary IDE controller has requested a resource that is already in use.                                 |  |  |
| Primary Input Device Not Found                | The designated primary input device (keyboard, mouse, or other, if input is redirected) could not be found. |  |  |
| Secondary IDE Controller Resource<br>Conflict | The secondary IDE controller has requested a resource that already in use.                                  |  |  |
| Serial Port 1 Resource Conflict               | Serial port 1 has requested a resource that is already in use.                                              |  |  |
| Serial Port 2 Resource Conflict               | Serial port 2 has requested a resource that is already in use.                                              |  |  |
| Static Device Resource Conflict               | A non Plug and Play ISA card has requested a resource that is already in use.                               |  |  |
| System Board Device Resource Conflict         | A non Plug and Play ISA card has requested a resource that is already in use.                               |  |  |

# 4.3 BIOS Error Messages

| Error Message                          | Explanation                                                                                                    |  |  |  |
|----------------------------------------|----------------------------------------------------------------------------------------------------|--|--|--|
| 8042 Gate - A20 Error                  | Gate A20 on the keyboard controller is not working.                                                                                                   |  |  |  |
| Address Line Short!                    | Error in the address decoding circuitry on the motherboard.                                                                                           |  |  |  |
| Cache Memory Bad, Do Not Enable Cache! | Cache memory is defective. Replace it.                                                                                                    |  |  |  |
| CH-2 Timer Error                       | Most systems include two timers. There is an error in timer 2.                                                                                        |  |  |  |
| CMOS Battery State Low                 | CMOS RAM is powered by a battery. The battery power is low. Replace the battery.                                                                      |  |  |  |
| CMOS Checksum Failure                  | After CMOS RAM values are saved, a checksum value is generated for error checking. The previous value is different from the current value. Rus Setup. |  |  |  |
| CMOS System Options Not<br>Set         | The values stored in CMOS RAM are either corrupt or nonexistent. Run Setup.                                                                           |  |  |  |
| CMOS Display Type<br>Mismatch          | The video type in CMOS RAM does not match the type detected by the BIOS. Run Setup.                                                                   |  |  |  |
| CMOS Memory Size<br>Mismatch           | The amount of memory on the motherboard is different than the amount CMOS RAM. Run Setup.                                                             |  |  |  |
| CMOS Time and Date Not<br>Set          | Run Setup to set the date and time in CMOS RAM.                                                                                                    |  |  |  |
| Diskette Boot Failure                  | The boot disk in floppy drive A: is corrupt. It cannot be used to boot the computer. Use another boot disk and follow the screen instructions.        |  |  |  |
| DMA Error                              | Error in the DMA controller.                                                                                                    |  |  |  |

continued 🗢

### **BIOS Error Messages (continued)**

| Error Message                | Explanation                                                                                                    |  |  |
|------------------------------|----------------------------------------------------------------------------------------------------|--|--|
| DMA#1 Error                  | Error in the first DMA channel.                                                                                                    |  |  |
| DMA#2 Error                  | Error in the second DMA channel.                                                                                                    |  |  |
| FDD Controller Failure       | The BIOS cannot communicate with the floppy disk drive controller. Check all appropriate connections after the computer is powered down. |  |  |
| HDD Controller Failure       | The BIOS cannot communicate with the hard disk drive controller. Check all appropriate connections after the computer is powered down.   |  |  |
| INTR#1 Error                 | Interrupt channel 1 failed POST.                                                                                                    |  |  |
| INTR#2 Error                 | Interrupt channel 2 failed POST.                                                                                                    |  |  |
| Invalid Boot Diskette        | The BIOS can read the disk in floppy drive A:, but cannot boot the computer. Use another boot disk.                                      |  |  |
| Keyboard Is LockedUnlock     | The keyboard lock on the computer is engaged. The computer must be unlocked to continue.                                                 |  |  |
| KB/Interface Error           | There is an error in the keyboard connector.                                                                                             |  |  |
| Parity Error - System Halted | A fatal error occurred. The system was halted.                                                                                           |  |  |

# 4.4 ISA NMI Messages

| ISA NMI Message                | Explanation                                                                                                    |  |
|--------------------------------|----------------------------------------------------------------------------------------------------|--|
| Memory Parity Error at xxxxx   | Memory failed. If the memory location can be determined, it is displayed as xxxxx. If not, the message is Memory Parity Error ????.       |  |
| I/O Card Parity Error at xxxxx | An expansion card failed. If the address can be determined, it is displayed as xxxxx. If not, the message is I/O Card Parity Error ?????. |  |
| DMA Bus Time-out               | A device has driven the bus signal for more than 7.8 microseconds.                                                                        |  |